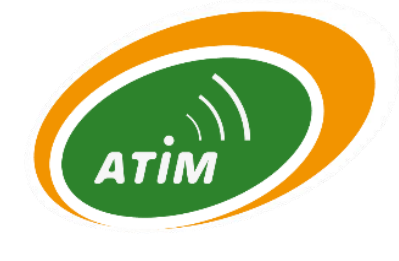

# ATIM Cloud Wireless® **Comptage et ToR DINDxxx**

## Guide d'utilisation

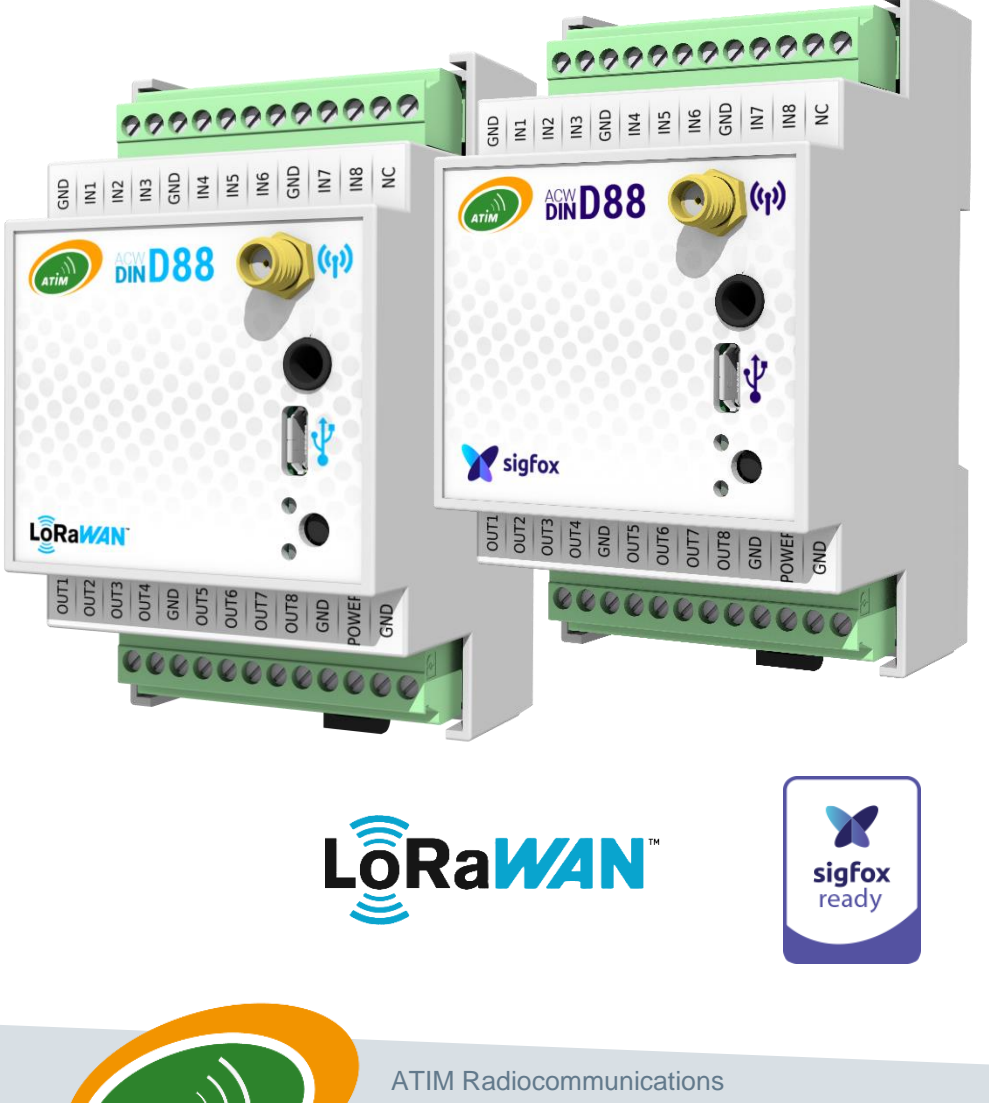

Modèles concernés : ACW/LW8-DIND160 ACW/SF8-DIND160 ACW/LW8-DIND80 ACW/SF8-DIND80 ACW/LW8-DIND88 ACW/SF8-DIND88 ACW/LW8-DIND44 ACW/SF8-DIND44

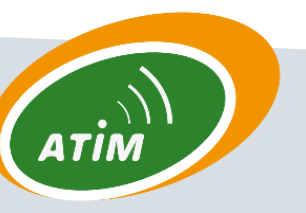

atim cloud wireless™ PRODUCT LINE

> Chemin des Guillets 38250 Villard de Lans

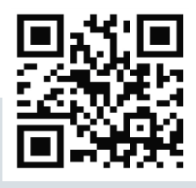

www.atim.com info@atim.com

## Table des matières

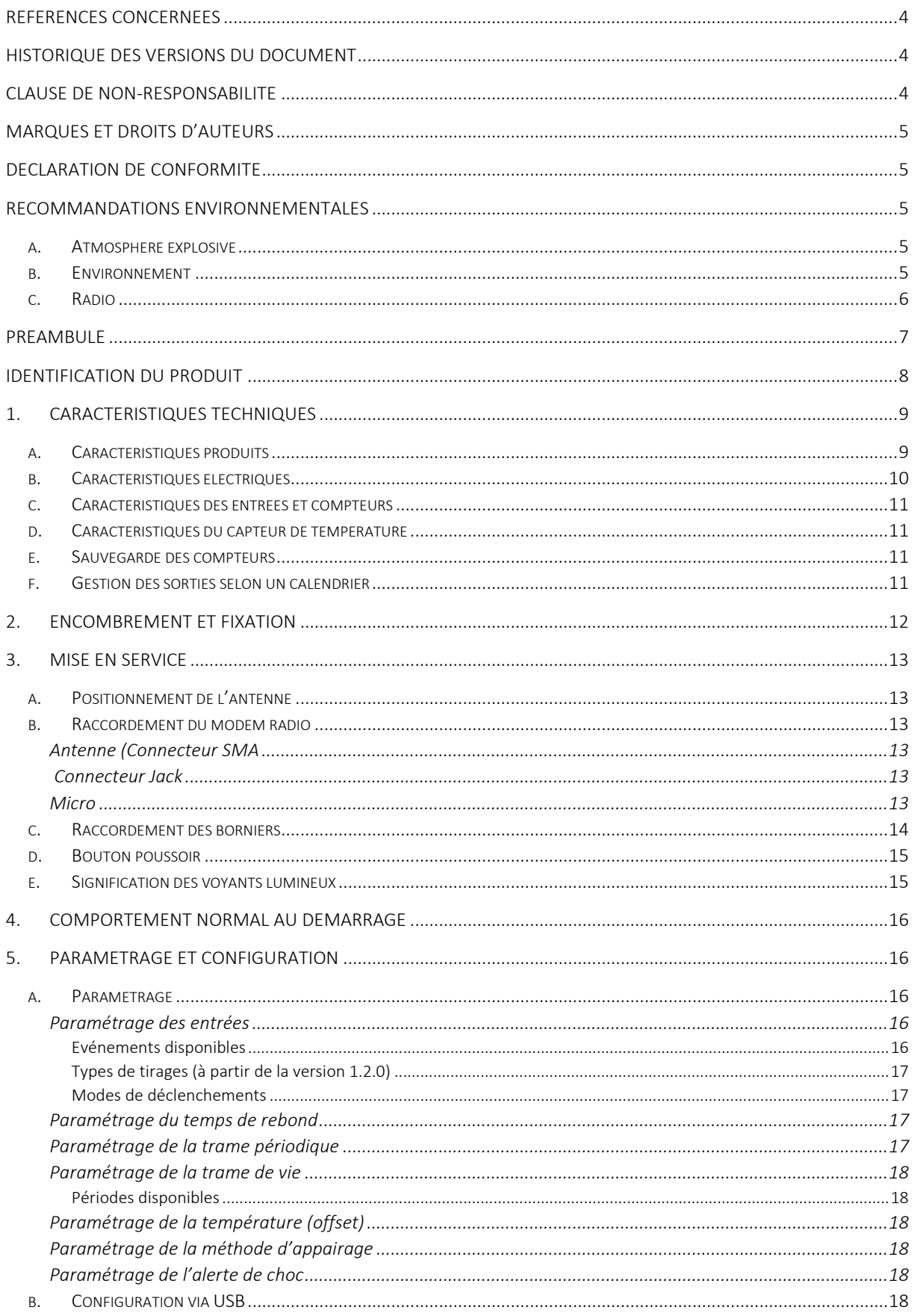

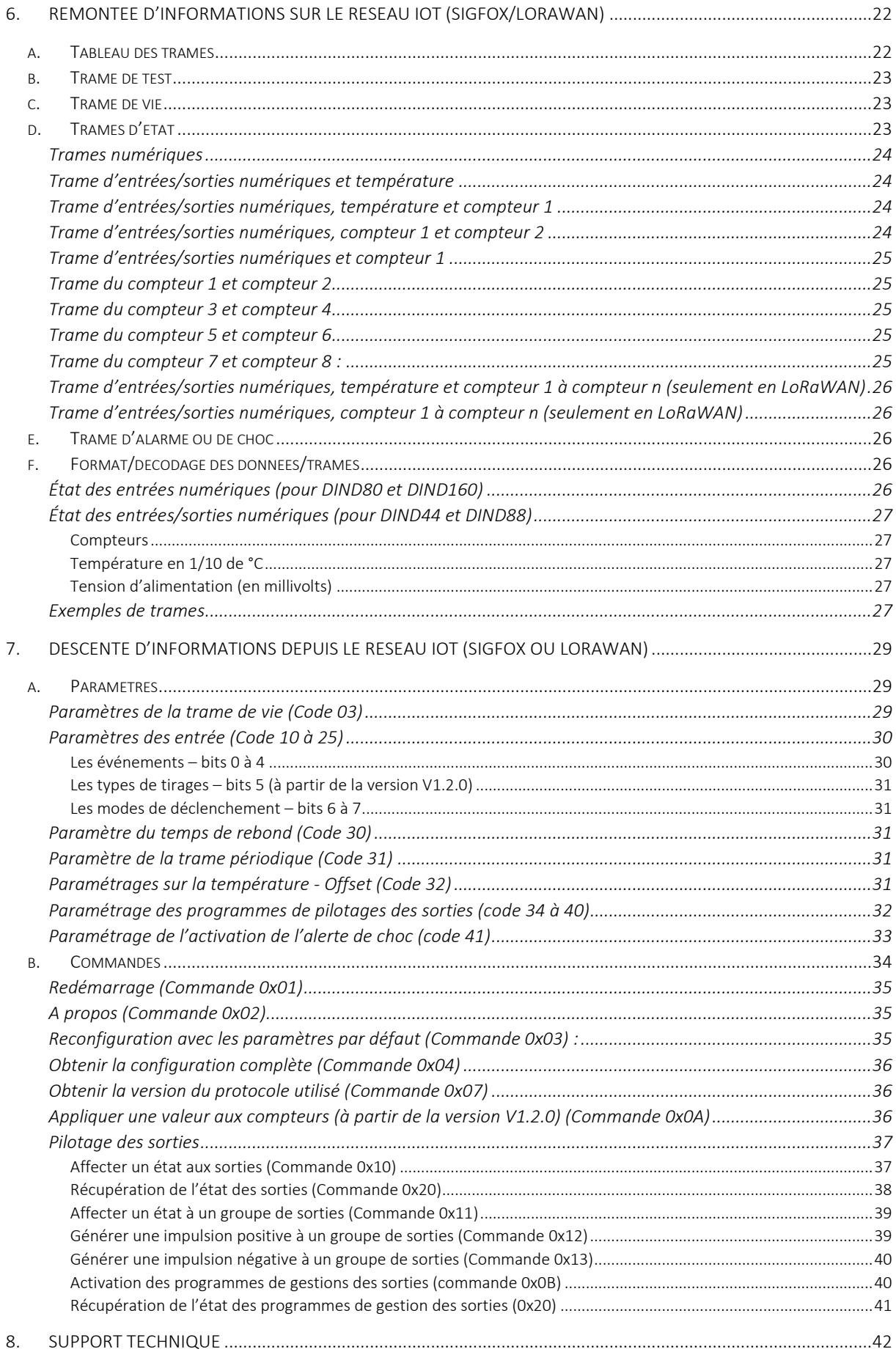

## <span id="page-4-0"></span>Références concernées

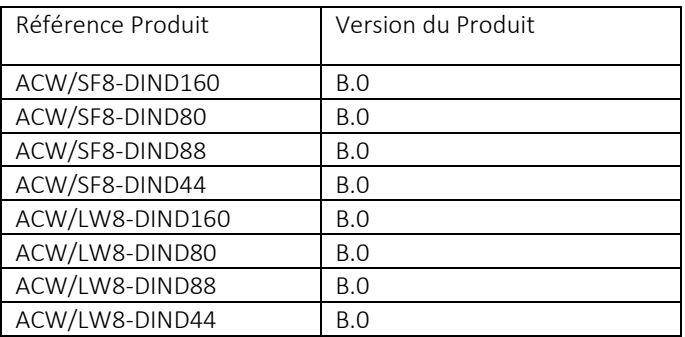

## <span id="page-4-1"></span>Historique des versions du document

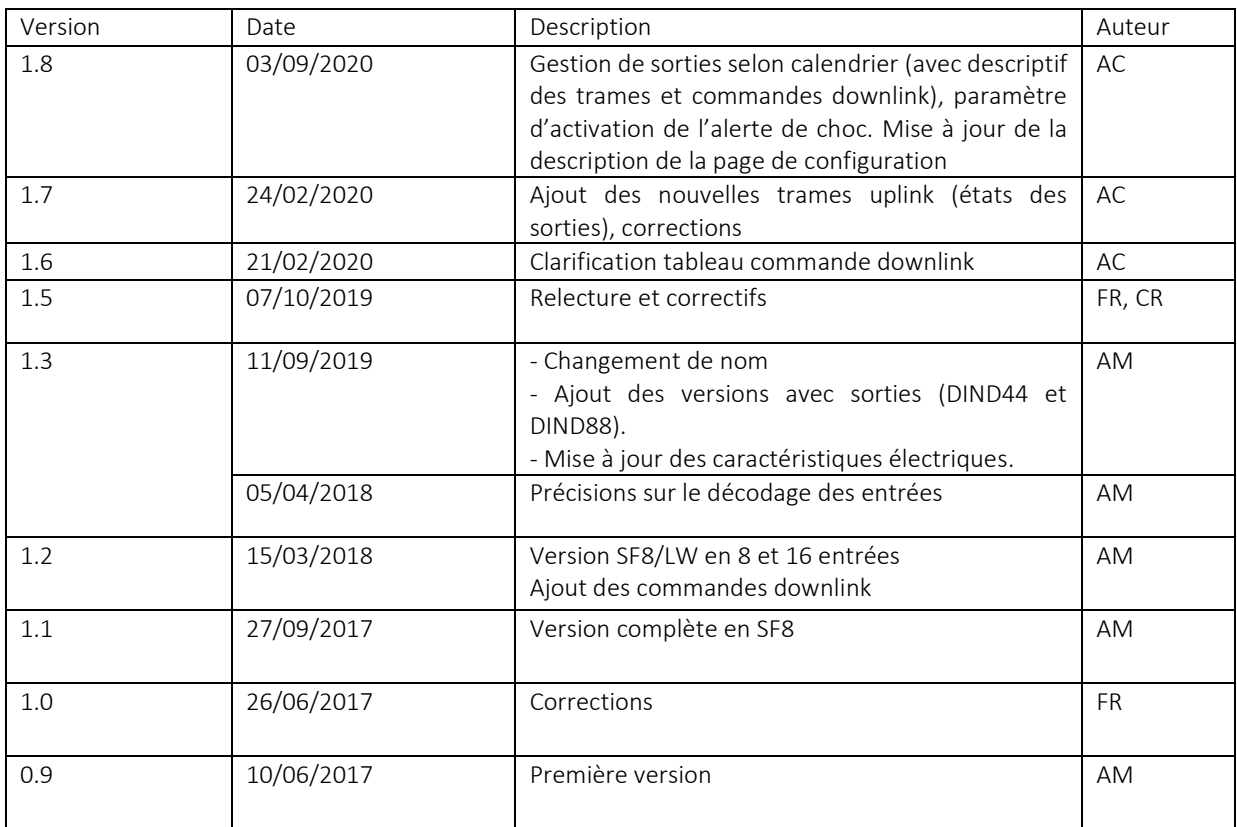

#### <span id="page-4-2"></span>Clause de non-responsabilité

Les informations contenues dans ce document sont sujettes à modification sans préavis et ne représentent pas un engagement de la part d'ATIM. ATIM fournit ce document «tel quel », sans garantie d'aucune sorte, expresse ou implicite, y compris, mais sans s'y limiter, les garanties implicites de qualité marchande ou d'aptitude à un usage particulier. ATIM radiocommunications peut apporter des améliorations et / ou des changements dans ce manuel ou dans le produit (s) et / ou programme (s) décrit dans ce manuel à tout moment.

## <span id="page-5-0"></span>Marques et droits d'auteurs

ATIM®, ACW ATIM Cloud Wireless®, ARM Advanced Radio Modem® sont des marques déposées de ATIM Sarl en France. Les autres marques mentionnées dans ce document sont la propriété de leurs propriétaires respectifs.

## <span id="page-5-1"></span>Déclaration de conformité

Tous les produits ACW Atim Cloud Wireless® sont conformes aux exigences réglementaires de la directive R&TT 1999/5/EC article 3 :

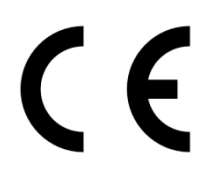

- 1. Safety (Article 3.1a of the 1999/5/EC Directive) Applied standard(s) NF EN60950-1 2006/A1:2010/A11:2009/A12:2011/A2:2013 (health) EN62311:2008 (power > 20mW) EN50385 EN50581
- 2. Electromagnetic compatibility (Article 3.1b of the 1999/5/EC Directive) Applied standard(s) EN 301489-3 V2.1.0, EN 301489-1 V2.1.1
- 3. Efficient use of the radio frequency spectrum (Art.3.2 of the 1999/5/EC Directive) Applied standard(s) ETSI EN300 220-2 V3.1.1

#### <span id="page-5-3"></span><span id="page-5-2"></span>Recommandations environnementales

#### a. Atmosphère explosive

A l'exception de la gamme ACW-ATEX destinée à cet usage, ne pas utiliser les modems radio ACW en présence de gaz inflammable et de fumées. L'utilisation de l'équipement dans cet environnement constitue un danger.

#### b. Environnement

<span id="page-5-4"></span>Respecter les plages de température de stockage et de fonctionnement des produits. En cas de nonrespect de ces consignes, cela pourrait perturber le fonctionnement et même endommager l'équipement. Les produits ACW en coffret étanche IP65 peuvent être placés à l'extérieur mais ne doivent en aucun cas être immergés.

Suivez les précautions et instructions indiquées ci-dessous afin de garantir votre sécurité ainsi que celle de votre environnement et de prévenir votre appareil de tout dommage éventuel.

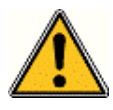

Danger général – Si les instructions ne sont pas suivies, il y a un risque de dommages aux équipements.

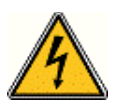

Danger électrique – Si les instructions ne sont pas suivies, il y a un risque d'électrocution et de dommages corporels.

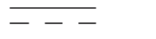

Symbole courant continu

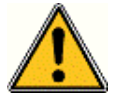

AVERTISSEMENT : ne pas installer l'équipement près d'une source de chaleur ou près d'une source d'humidité.

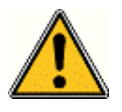

AVERTISSEMENT : pour votre sécurité, il est impératif qu'avant toute intervention technique sur l'équipement celui-ci soit mis hors tension et non connecté au secteur.

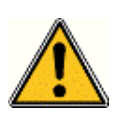

AVERTISSEMENT : la sécurité procurée par ce produit n'est assurée que pour un usage conforme à sa destination. La maintenance ne peut être effectuée que par du personnel qualifié.

Élimination des déchets par les utilisateurs dans les ménages privés au sein de l'Union Européenne. Ce

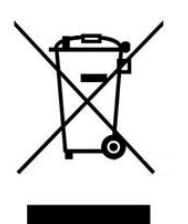

symbole sur le produit ou sur son emballage indique que ce produit ne doit pas être jeté avec vos autres ordures ménagères. Au lieu de cela, il est de votre responsabilité de vous débarrasser de vos déchets en les apportant à un point de collecte désigné pour le recyclage des appareils électriques et électroniques. La collecte et le recyclage séparés de vos déchets au moment de l'élimination contribuera à conserver les ressources naturelles et à garantir un recyclage respectueux de l'environnement et de la santé humaine. Pour plus d'informations sur le centre de recyclage le plus proche de votre domicile, contactez la mairie la plus proche, le service d'élimination des ordures ménagères ou le magasin où vous avez acheté le produit.

#### c. Radio

<span id="page-6-0"></span>Les modems de la gamme ACW font partie des modems de radiocommunication utilisant les bandes ISM (Industrie Scientifique Médical) qui peuvent être utilisées librement (gratuitement et sans autorisation) pour des applications industrielles, scientifiques et médicales.

## <span id="page-7-0"></span>Préambule

Ce guide décrit les fonctionnalités du produit ACW-DINDxxx. Il décrit les caractéristiques du produit, explique sa mise en service, sa configuration ainsi que son fonctionnement.

L'ACW-DINDxxx est destiné à remonter les états d'entrées numériques (ToR) sur un réseau IoT (LPWAN : Low Power Wide Area Network), tel que Sigfox ou LoRaWAN. Ses entrées sont configurables et peuvent être activées/désactivées en entrées simples ou en entrées compteur. Des versions avec des sorties ToR (Tout-ou-Rien) sont également disponibles, permettant la commande à distance d'équipements divers.

Un capteur de température peut être connecté en option. Le produit dispose également d'un capteur de choc pour l'émission d'une alerte en cas d'arrachement du boiter.

## <span id="page-8-0"></span>Identification du produit

L'identifiant du produit est visible sur l'étiquette extérieure :

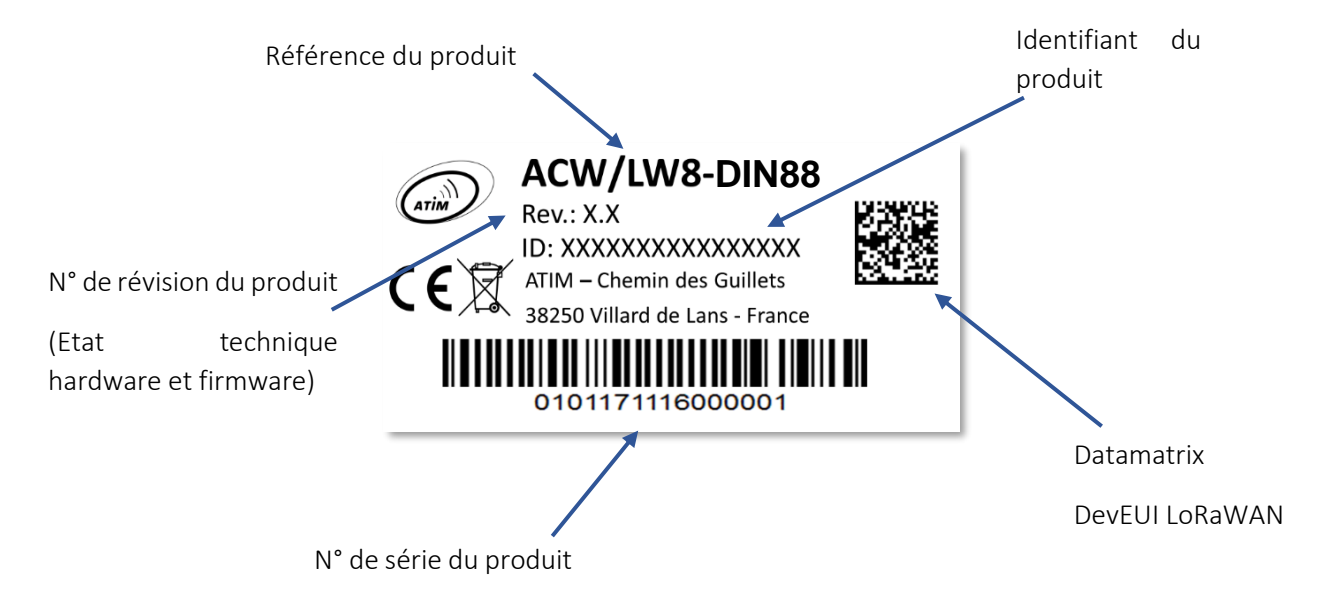

Chaque produit de la gamme ACW d'ATIM possède une étiquette QR Code visible soit sur le flanc, soit sur la face avant du produit. Ce QR Code peut être facilement lu avec n'importe quelle application de lecture de code-barre 2D sur smartphone.

La lecture du QR Code indique les informations suivantes :

ATIM|ACW/LW8-DIND88|A.0|190925|1|1.0|1.3.0|70B3D59BA0009030

Interprétation

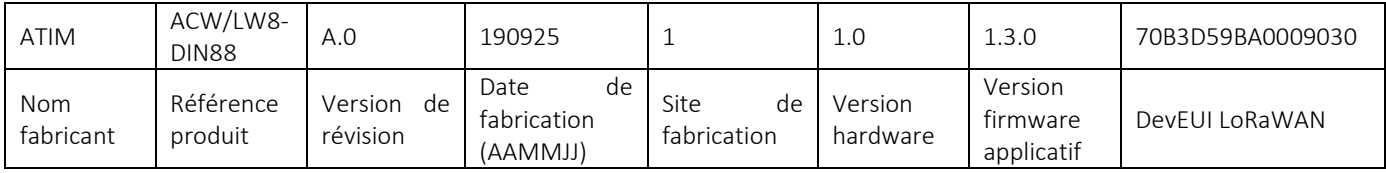

## <span id="page-9-0"></span>1. Caractéristiques techniques

## <span id="page-9-1"></span>a. Caractéristiques produits

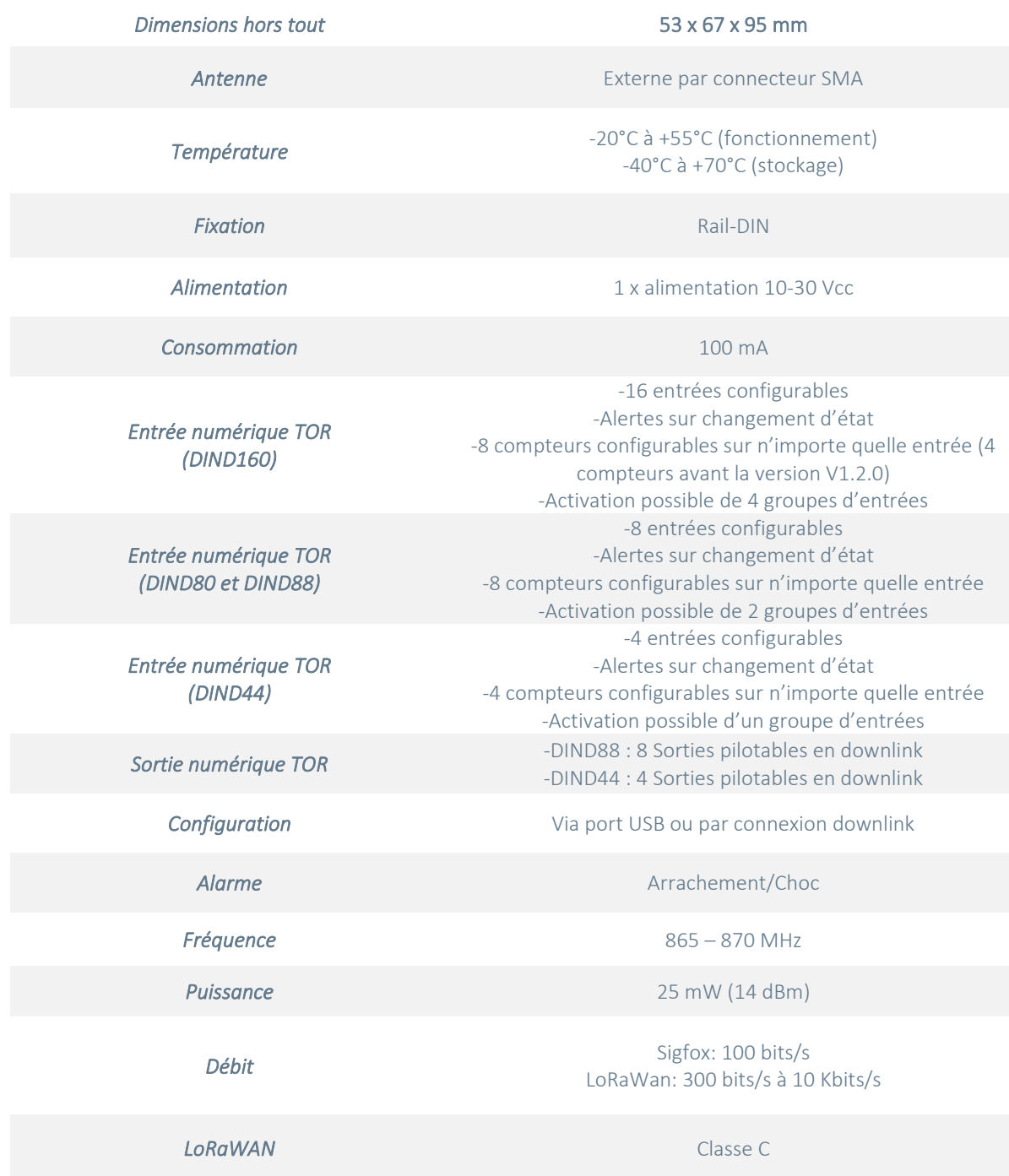

## <span id="page-10-0"></span>b. Caractéristiques électriques

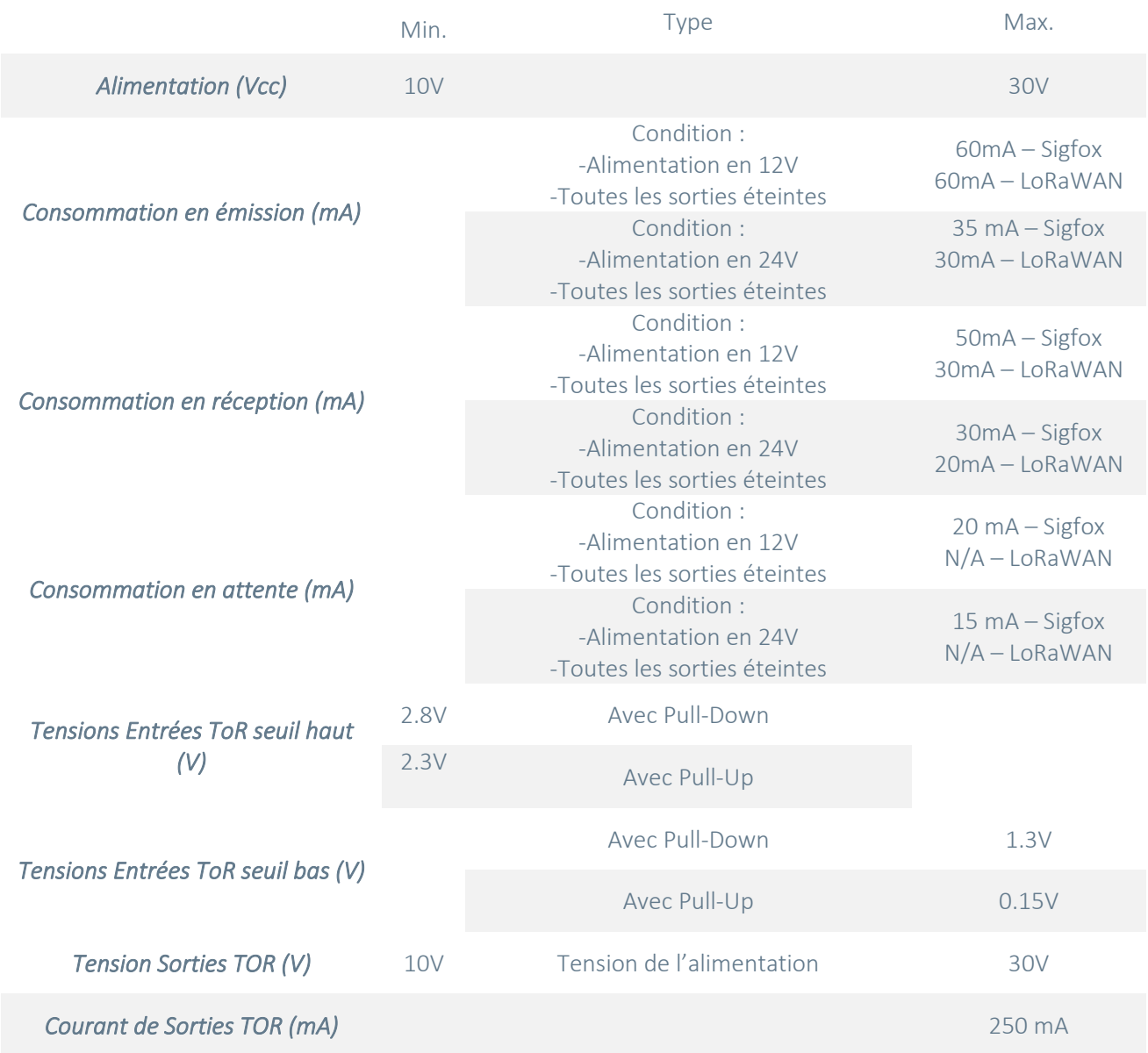

#### <span id="page-11-0"></span>c. Caractéristiques des entrées et compteurs

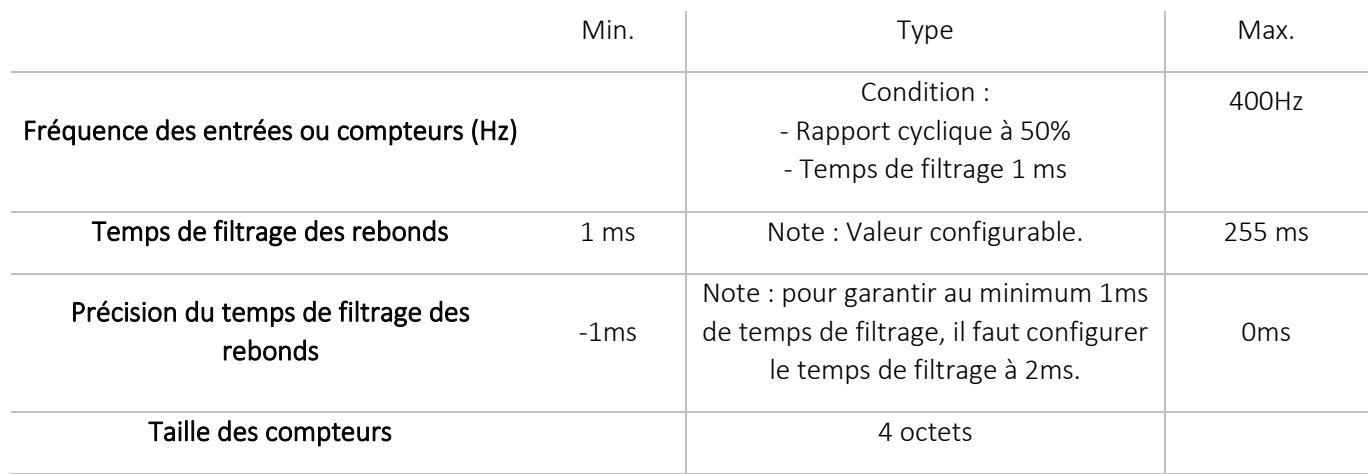

#### <span id="page-11-1"></span>d. Caractéristiques du capteur de température

En option, un capteur de température peut être raccordé à l'ACW-DINDxxx. Les plages suivantes font référence au capteur utilisé. Attention, le produit a une plage de fonctionnement plus réduite que celle du capteur (voir ci-dessus) .

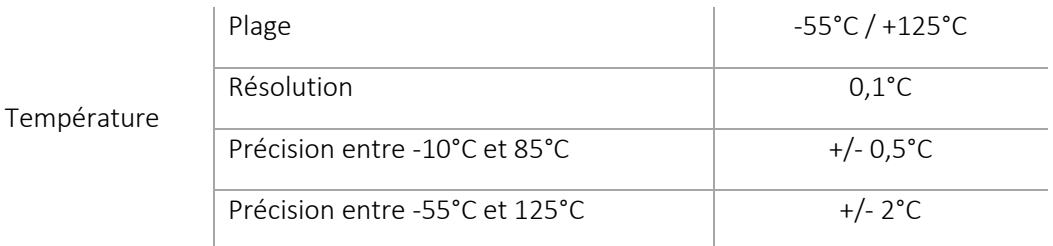

#### e. Sauvegarde des compteurs

<span id="page-11-2"></span>Depuis la version V1.2.0 les compteurs sont sauvegardés dans la mémoire de l'ACW à l'occasion de plusieurs évènements :

- ⚫ Lors de l'écriture des compteurs via le configurateur USB
- ⚫ Lors de l'écriture via une commande Downlink
- ⚫ Lors d'une coupure d'alimentation

#### f. Gestion des sorties selon un calendrier

<span id="page-11-3"></span>A partir de la version 1.4.x et uniquement pour les versions avec sorties, il est possible de créer des programmes de pilotage des sorties en fonction du jour de la semaine et sur une plage horaire donnée.

Les paramètres pouvant être configurés sont :

- L'heure de départ du programme (configurable par pas de 1 minute)
- L'heure de fin du programme (configurable par pas de 1 minute)
- Les jours de la semaine pour lesquels le programme doit être appliqué
- Les sorties à activer pendant le programme
- Les sorties à désactiver pendant le programme

Il est possible de paramétrer jusqu'à 7 programmes et plusieurs programmes peuvent être utilisés pour le même jour.

Dès lors qu'un programme est défini, il sera actif automatiquement. Il sera alors possible de le désactiver ultérieurement par l'envoi d'une commande (plusieurs programmes peuvent être désactivés à la fois). Il restera inactif jusqu'au prochain envoi de cette commande qui le réactivera.

De plus, cette même commande permet de désactiver le programme le jour suivant seulement. Le programme sera de nouveau actif le jour d'après.

A la fin d'un programme, les sorties affectées durant celui-ci prendront l'état inverse de celui durant le programme (une sortie activée pendant le programme sera désactivée à la fin de celui-ci et inversement).

AVERTISSEMENT : il est important de ne pas superposer plusieurs programmes à la fois affectant les mêmes sorties.

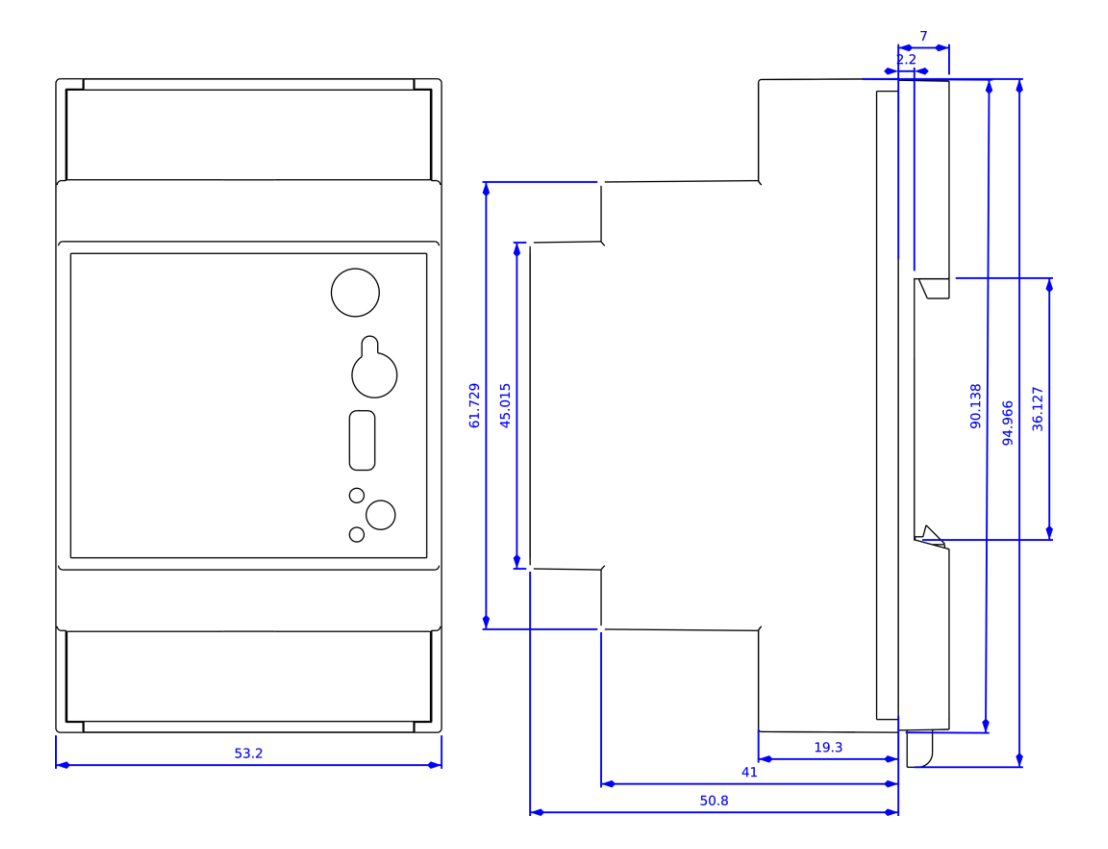

## <span id="page-12-0"></span>2. Encombrement et fixation

Dimensions données en millimètres.

Les modèles ACW-DIN sont prévus pour être fixés sur Rail DIN.

## <span id="page-13-0"></span>3. Mise en service

#### <span id="page-13-1"></span>a. Positionnement de l'antenne

Cette version a été conçue pour une installation dans un coffret. Si celui-ci est en matériau isolant non métallique (PVC, ABS, fibre de verre), il est possible d'utiliser simplement une petite antenne fouet  $\frac{1}{2}$ onde (Réf : ANT868-12FSC). Cette antenne doit être correctement vissée sur le connecteur SMA et positionnée verticalement, de préférence vers le haut.

Dans le cas d'un coffret métallique, il faut impérativement déporter l'antenne à l'extérieur pour avoir de bons résultats en radio (éviter la cage de Faraday). Vous pouvez utiliser par exemple une antenne ¼ d'onde pour toit ou coffret métallique (Ref : ANT868-14S).

Pour des résultats optimaux, il est conseillé de déporter l'antenne en hauteur, dégagée de tout obstacle métallique dans un rayon d'un mètre.

#### <span id="page-13-2"></span>b. Raccordement du modem radio

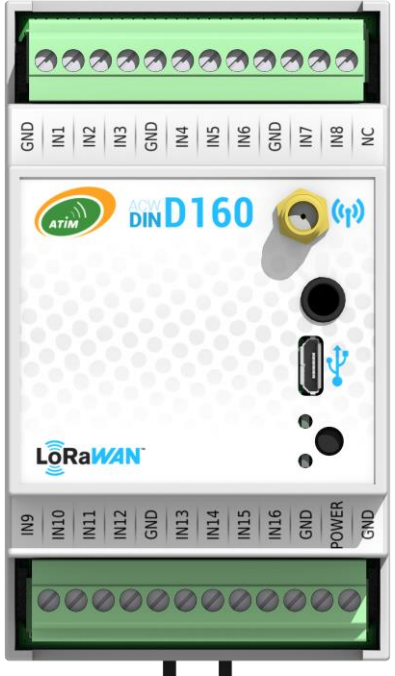

#### <span id="page-13-3"></span>**Antenne (Connecteur SMA)**

Avant d'alimenter le produit, une antenne de 50Ω/868MHz doit être connectée, soit directement au connecteur SMA ou via un câble 50Ω en cas de déport d'antenne.

#### Alimentation (Bornier du bas)

Le module ACW-DINDxxx doit être alimenté avec une alimentation continue entre 10V et 30V pouvant fournir un courant de 100mA minimum. La broche *POWER* correspond à la borne + et la broche *GND* à la borne - (0V).

Note : Toutes les bornes GND de l'ACW-DINDxxx sont connectées entre elles en interne. Seule la borne GND, en bas à droite, doit être utilisée pour connecter le câble d'alimentation.

#### <span id="page-13-4"></span>Connecteur Jack

Ce connecteur est utilisé pour connecter une sonde de température en option (fournie avec un câble de 2m).

## <span id="page-13-5"></span>Micro USB

Ce connecteur est utilisé pour la configuration du produit via une interface USB sur PC.

Note : La configuration via USB peut directement alimenter le ACW-DINDxxx et ne nécessite pas d'alimentation externe (10/30V). Mais une alimentation externe peut également être présente.

#### <span id="page-14-0"></span>c. Raccordement des borniers

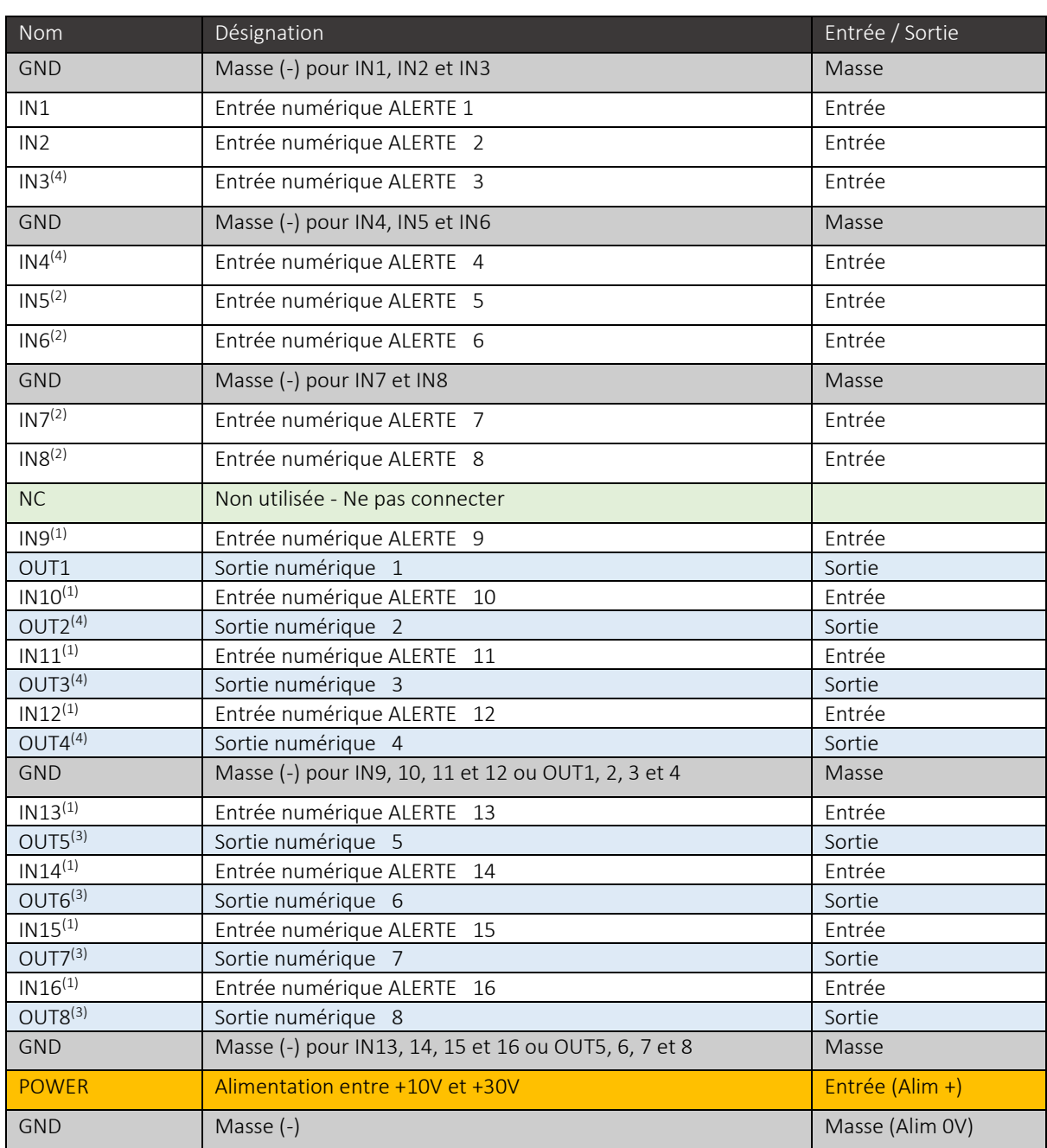

Ci-dessous, vous trouverez un tableau décrivant les différentes broches de connexion :

(1) Les versions DIND80, DIND88, DIND44 ne comprennent pas les entrées IN9 à IN16. Ne rien connecter sur ces pins.

(2) La version DIND44, ne comprend pas les entrées IN5 à IN16. Ne rien connecter sur ces pins.

(3) La version DIND44, ne comprend pas les sorties OUT5 à OUT8. Ne rien connecter sur ces pins.

#### d. Bouton poussoir

<span id="page-15-0"></span>Le bouton poussoir situé en façade du boitier permet d'émettre une trame de test afin de valider l'installation sur site en vérifiant l'arrivée du message sur la plateforme ATIM Cloud Wireless®.

#### e. Signification des voyants lumineux

<span id="page-15-1"></span>Les voyants lumineux sont utilisés pour caractériser le bon fonctionnement on non de l'ACW-DINDxxx. De manière générale, le voyant vert atteste d'un fonctionnement correct et le voyant rouge atteste d'une erreur critique, non critique, d'une alarme ou d'une perte d'alimentation.

• Echec ou succès d'une opération

#### Comportement :

Le voyant rouge ou vert clignote rapidement durant environ une demie seconde. Un échec est caractérisé via le voyant rouge et un succès est caractérisé via le voyant vert.

Evénement :

- ⚫ A la mise sous tension (après un bref instant suivant la mise sous tension), pour attester du bon démarrage
- ⚫ Après le passage d'une configuration ou commande (USB ou Downlink)
- ⚫ Lors de l'envoi d'un message radio sur le réseau.
- Activité radio

Lorsqu'un message radio est transmis sur le réseau, le voyant vert clignote toutes les demi-secondes durant le temps de l'envoi. En Sigfox, cela peut durer jusqu'à une minute mais généralement cela ne dure qu'une dizaine de secondes.

• Alarme

Lorsqu'un choc est détecté, le voyant rouge clignote rapidement durant une seconde.

• Coupure d'alimentation

A partir de la version V1.2.0, une petite réserve d'énergie est embarquée dans le produit. Lorsque l'alimentation est perdue, le voyant rouge reste allumé jusqu'à épuisement de la réserve d'énergie.

• Erreur non critique

Comportement : le voyant rouge clignote brièvement toutes les dix secondes.

Source de l'erreur : le précédant message radio n'a pas pu être transmis.

• Erreur critique

Comportement : le voyant rouge clignote brièvement toutes les secondes. Source de l'erreur : le produit n'a pas pu démarrer correctement.

## <span id="page-16-0"></span>4. Comportement normal au démarrage

A la mise sous tension, après un bref instant, le voyant vert clignote rapidement durant environ une demie seconde, pour attester du bon démarrage.

Une minute après la mise sous tension, 3 trames sont émises :

- 1 trame de test
- 1 trame de vie
- ⚫ 1 trame d'entrée transmettant l'état de chaque entrée

Ensuite, 4 autres trames de test sont envoyées successivement sur le réseau à raison d'une trame par minute pendant 4 minutes. Pendant cette émission, le voyant vert clignote.

#### <span id="page-16-2"></span><span id="page-16-1"></span>5. Paramétrage et configuration

#### a. Paramétrage

#### Paramétrage des entrées

<span id="page-16-3"></span>Toutes les entrées sont configurables et peuvent être affectées à des modes de fonctionnements différents. Chaque entrée peut être désactivée ou affectée à un évènement parmi quatorze évènements différents disponibles. Pour chaque évènement, un mode de déclenchement est associé parmi trois différents modes disponibles, ainsi que le type de tirage de entrées.

#### <span id="page-16-4"></span>*Evénements disponibles*

- Désactivation (par défaut)
- ⚫ Envoi d'une trame d'alerte au changement d'état si l'entrée 1 est ouverte
- Envoi d'une trame d'alerte au changement d'état si l'entrée 8 est ouverte
- ⚫ Envoi d'une trame d'alerte au changement d'état si l'entrée 9 est ouverte (seulement dans la version ACW-DIND160)
- ⚫ Envoi d'une trame d'alerte au changement d'état si l'entrée 16 est ouverte (seulement dans la version ACW-DIND160)
- ⚫ Envoi d'une trame d'alerte au changement d'état
- ⚫ Incrémentation du compteur 1
- ⚫ Incrémentation du compteur 2
- ⚫ Incrémentation du compteur 3
- ⚫ Incrémentation du compteur 4
- ⚫ Incrémentation du compteur 5 (à partir de la version V1.2.0)
- ⚫ Incrémentation du compteur 6 (à partir de la version V1.2.0)
- Incrémentation du compteur 7 (à partir de la version V1.2.0)
- ⚫ Incrémentation du compteur 8 (à partir de la version V1.2.0)

#### <span id="page-17-0"></span>*Types de tirages (à partir de la version 1.2.0)*

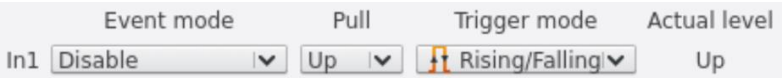

- ⚫ Tirage vers le haut (pull-up) : convient à des contacts secs reliant l'entrée et la masse (0V). C'est cette configuration par défaut qui est utilisée dans les versions inférieures à la V1.2.0
- ⚫ Tirage vers le bas (pull-down) : convient à des contacts secs reliant l'entrée et le 10/30V.

#### <span id="page-17-1"></span>*Modes de déclenchements*

- Au changement d'état d'un contact, de « fermé » à « ouvert » (front montant)
- ⚫ Au changement d'état d'un contact, de « ouvert » à « fermé » (front descendant)
- ⚫ Au changement d'état sur front montant et descendant (par défaut).

#### Paramétrage du temps de rebond

<span id="page-17-2"></span>Toutes les entrées sont affectées par un temps d'anti-rebond qui correspond à l'attente, à la suite d'un changement de niveau de l'entrée, avant que ce changement soit pris en compte.

Ce paramètre, nommé « Bounce time » sur le configurateur, peut être ajusté entre 1 et 250 ms en fonction du type de contact ToR utilisé.

#### Paramétrage de la trame périodique

<span id="page-17-3"></span>Les trames périodiques permettent de remonter régulièrement l'état des entrées/compteurs. Cette périodicité est réglée par défaut à 1 heure mais, peut être configurée de 10 minutes à 45 jours, 12 heures et 15 minutes.

En fonction du paramétrage choisi, il est possible que plusieurs trames soit émises (voir : [Trame](file:///C:/Users/Coralie/Dropbox%20(ATIM)/DOCUMENTATIONS%20ATIM/ACW%20MODEMS/ACW-DINDxxx/FRANCAIS/Originaux/ATIM_ACW-DIND160-80-88-44_UG_FR_V1.4_DRAFT.docx%23_Trames%20périodique%20ou%20alerte)  [périodique ou alerte](file:///C:/Users/Coralie/Dropbox%20(ATIM)/DOCUMENTATIONS%20ATIM/ACW%20MODEMS/ACW-DINDxxx/FRANCAIS/Originaux/ATIM_ACW-DIND160-80-88-44_UG_FR_V1.4_DRAFT.docx%23_Trames%20périodique%20ou%20alerte) pour plus de détails). Dans ce cas de figure et seulement dans la version Sigfox la périodicité minimum peut être affectée :

- ⚫ Si deux trames doivent être émises, la périodicité minimum est de 20 minutes
- ⚫ Si trois trames doivent être émises, la périodicité minimum est de 30 minutes
- ⚫ Si quatre trames doivent être émises, la périodicité minimum est de 40 minutes
- ⚫ Si cinq trames doivent être émises, la périodicité minimum est de 50 minutes

#### Paramétrage de la trame de vie

<span id="page-18-0"></span>Une trame de vie peut être émise périodiquement. Cette trame remontera la tension d'alimentation du produit.

#### <span id="page-18-1"></span>*Périodes disponibles*

- ⚫ Désactivé
- ⚫ Toutes les heures
- ⚫ Toutes les deux heures
- ⚫ Toutes les quatre heures
- ⚫ Toutes les huit heures
- ⚫ Tous les jours
- ⚫ Tous les deux jours
- ⚫ Tous les trois jours
- Tous les quatre jours (par défaut)
- ⚫ Toutes les semaines
- Tous les mois (30 jours)

#### Paramétrage de la température (offset)

<span id="page-18-2"></span>Si un capteur de température est connecté, il est possible de lui affecter une valeur de décalage permettant la calibration du capteur. Par défaut une valeur de 0°C est affectée et les valeurs possibles vont de -10 à +10 °C par pas de 0.1 °C.

#### Paramétrage de la méthode d'appairage

<span id="page-18-3"></span>Dans la version LoRaWAN il est possible de choisir la méthode d'appairage entre OTAA (Over The Air Activation) et ABP (Activation By Personalization).

Note : La classe de fonctionnement LoRaWAN par défaut est la classe C. Cela reste compatible avec un réseau configuré pour la classe A.

Note : La classe C nécessite une première émission uplink avant de pouvoir recevoir des downlinks. Lors de la mise en route, il faudra attendre une minute avant de pouvoir envoyer des downlinks.

#### Paramétrage de l'alerte de choc

<span id="page-18-4"></span>Un capteur de choc est embarqué sur les produits permettant l'envoi d'une trame spécifique lors d'un choc. Un paramètre de configuration est disponible pour activer ou désactiver cette fonctionnalité.

Note : Par défaut, cette fonctionnalité est activée.

#### <span id="page-18-5"></span>b. Configuration via USB

Téléchargez et installez le logiciel « Configurateur ACW », que vous trouverez à l'adresse suivante :

<https://www.atim.com/fr/support/telecharger/>

Note : Le configurateur est compatible avec les ACW-DIND160/88/80/44 à partir de la version 4.5.4

Reliez l'ACW à votre ordinateur à l'aide d'un câble micro-USB, puis lancez le logiciel si ce n'est pas déjà fait. Lorsque vous connectez le DINDxxx, la fenêtre du logiciel change pour vous permettre d'accéder à la configuration du produit. Automatiquement, la configuration actuelle est récupérée et affichée.

Vous pouvez voir apparaître une fenêtre ressemblant à celle ci-dessous (ex : pour un ACW-DIND160) :

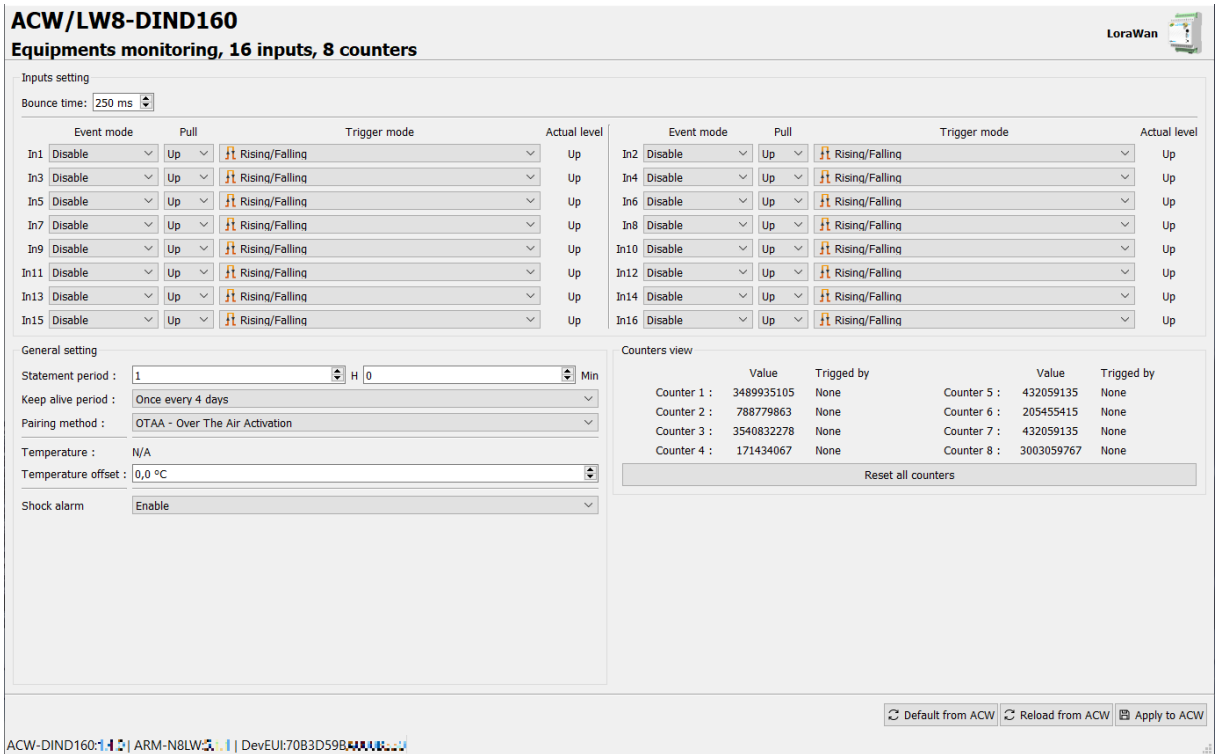

Dans le coin supérieur gauche de la page se trouve la référence du produit ainsi qu'une petite description de ses fonctionnalités.

Dans le coin supérieur droit, il est indiqué le type de la radio embarqué dans le produit (LoRa ou Sigfox)

Dans l'onglet « Input settings », il est possible de changer le temps d'anti-rebond des entrées (Bounce time) ainsi que de configurer le mode de chaque entrée, son état de repos, et l'état de déclenchement.

Dans l'onglet « General settings », il est possible :

- De configurer la période d'émission vers le réseau (Statement period) et la période d'envoi de la trame de vie (keep alive period)
- De visualiser la température si la sonde est connectée et d'appliquer un offset de température
- D'activer/désactiver l'envoi d'une trame d'alerte à la suite d'un choc (Shock Alarm)

Dans l'onglet « Counters view », il est possible de visualiser la valeur de chaque compteur et l'entrée à laquelle il est associé. De plus, le bouton « Reset all counters » permet de remettre à zéro tous les compteurs.

Dans le coin inférieur gauche se trouve les versions logicielles du produit et du module radio ainsi que l'identifiant réseau.

Dans le coin inférieur droit se trouve les boutons permettant d'appliquer la configuration usine du produit, de récupérer la configuration du produit et de charger la configuration actuelle.

La fenêtre ci-dessous fait référence à une version avec des sorties, un ACW-DIND88 **ACW/LW8-DIND88**  $\frac{1}{\sqrt{1-\frac{1}{2}}}$ 

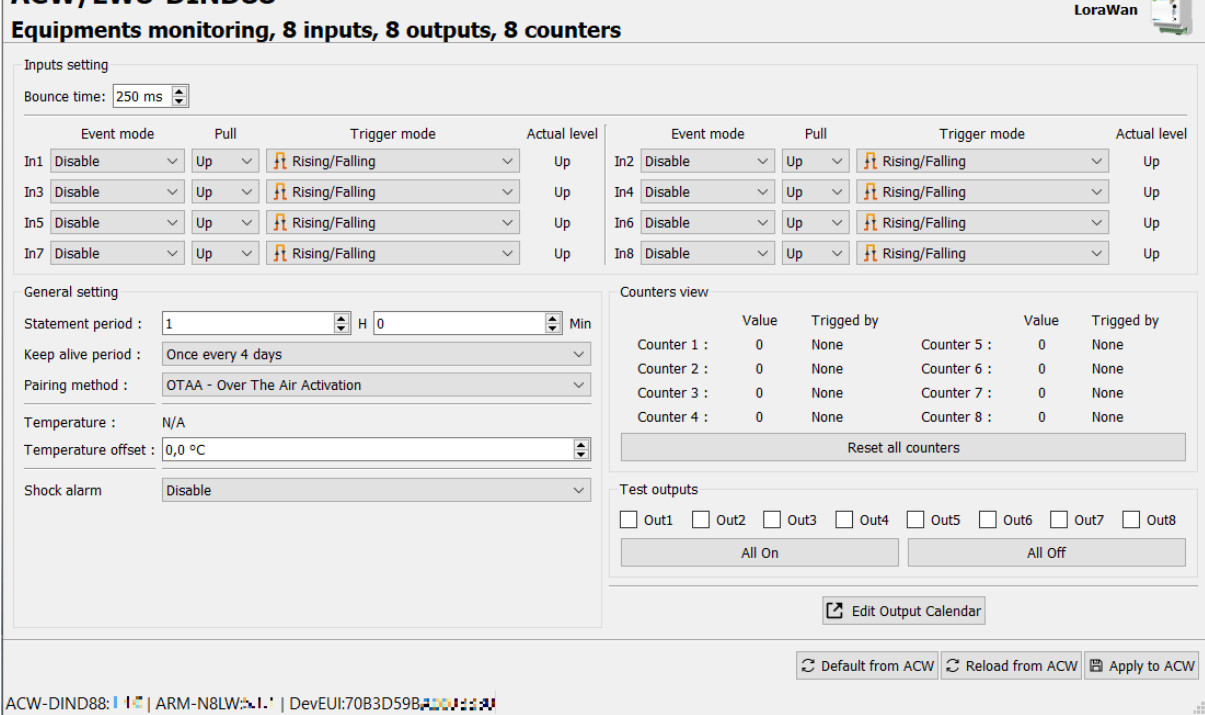

Sur cette page se trouve un onglet supplémentaire nommé « Test outputs » permettant de tester les sorties du produit en cochant une ou plusieurs cases, ce qui activera la ou les sorties concernées du produit. Il est par ailleurs possible d'activer ou désactiver toutes les sorties à la fois.

Il est aussi possible de configurer les programmes de gestions de sorties en cliquant sur le bouton E Edit Output Calendar (uniquement présent pour les DIND44 et DIND88), ce qui ouvrira la fenêtre suivante :

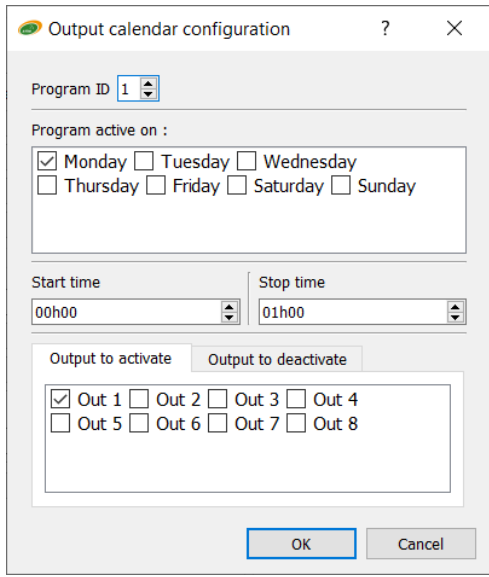

Cette fenêtre permet de configurer chaque programme (le numéro du programme est indiqué par « Program ID ») en sélectionnant les jours d'activation du programme, l'heure de départ et de fin du programme ainsi que les entrées à activer ou désactiver pendant le programme.

En plus d'avoir un accès à tous les paramètres décrits dans la section « Paramétrage », vous avez accès à une visualisation sur l'état des entrées, des compteurs et de la température (si le capteur est connecté). L'affichage de tous ces paramètres est rafraichi toutes les 2 à 3 secondes. Dans les versions avec sorties (DIND44 et DIND88), il y a également la possibilité de piloter les sorties.

Note : Il faut appliquer la configuration pour pouvoir incrémenter et visualiser les compteurs.

Note : Il est possible lors de la première connexion que les valeurs des compteurs soient aléatoires. Dans ce cas, il vous faudra cliquer sur le bouton « Reset all counters » pour réinitialiser à 0 tous les compteurs.

## 6. Remontée d'informations sur le réseau IoT (Sigfox/LoRaWAN)

### a. Tableau des trames

<span id="page-22-1"></span><span id="page-22-0"></span>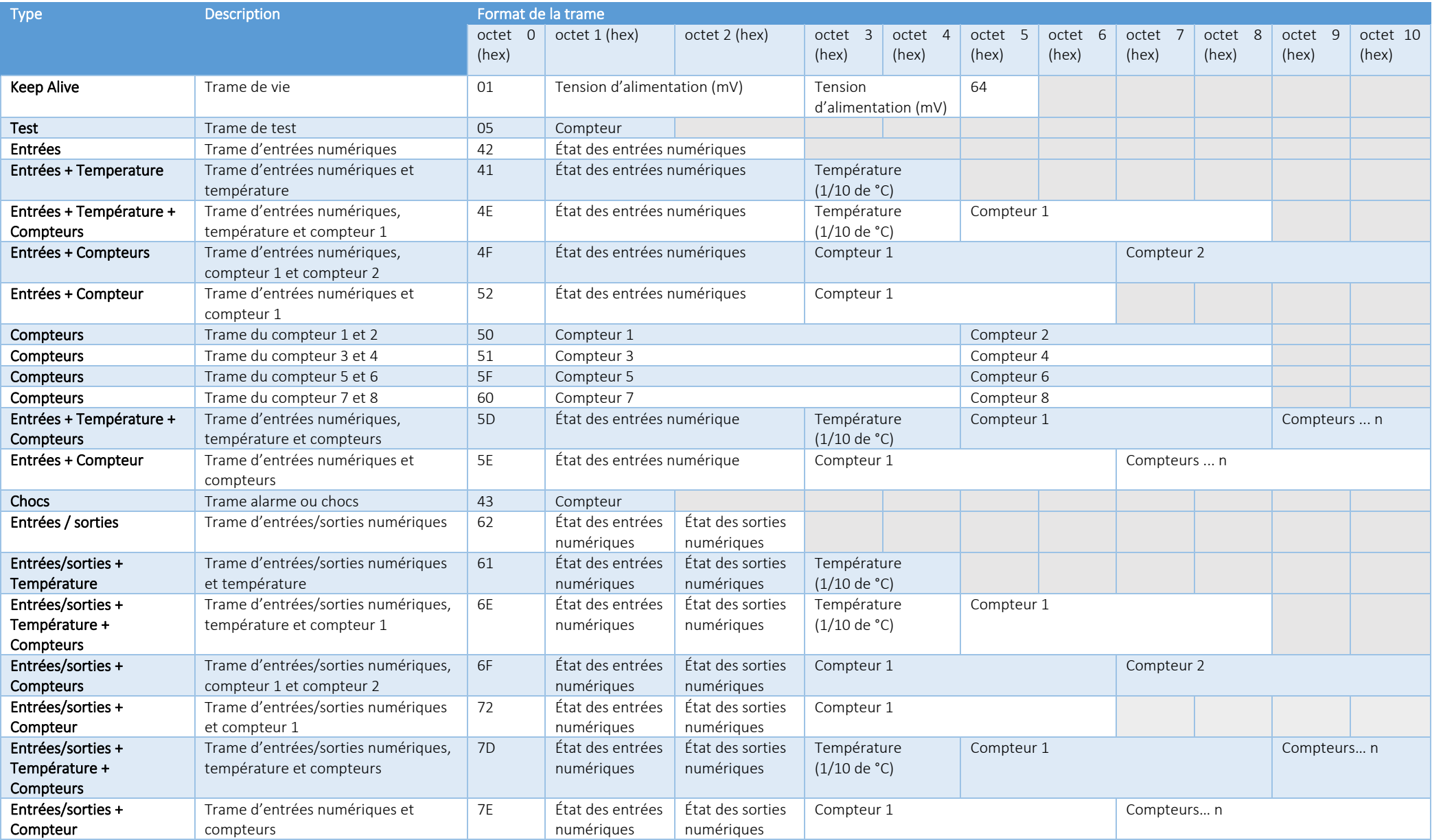

#### b. Trame de test

<span id="page-23-0"></span>Cette trame est envoyée au réseau toutes les minutes pendant cinq minutes au démarrage du produit. Il est également possible de la déclencher via le bouton poussoir situé en façade de l'ACW-DINDxxx. A chaque envoi de cette trame, un compteur est incrémenté et inséré dans la trame.

Format de la trame :

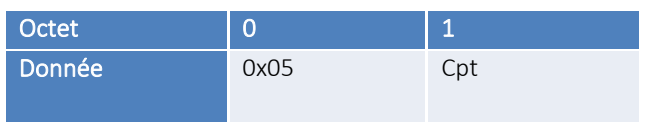

« Cpt »correspond à la valeur du compteur.

#### c. Trame de vie

<span id="page-23-1"></span>Cette trame est envoyée au réseau périodiquement (configurable) et après émission des cinq premières trames de test.

Format de la trame :

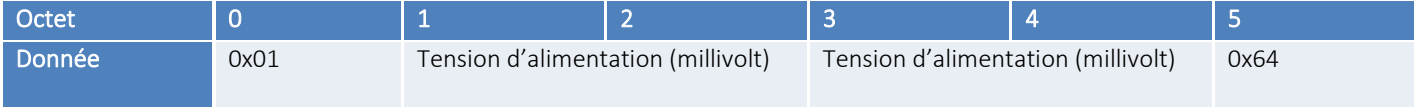

#### <span id="page-23-2"></span>d. Trames d'état

L'état des entrées et des compteurs, ainsi que la température (si connectée) sont envoyés soit périodiquement, soit sur un changement d'état d'une entrée préalablement configurée.

Pour remonter l'état de toutes les entrées et de tous les compteurs, il est possible que plusieurs trames soient envoyées.

Les trames ci-dessous seront envoyées en fonction de la configuration.

Note : Les pins désactivées (« Disable » dans le configurateur) sont remplacés par des 1 dans les octets remontant l'état des entrées (octet 1 et 2).

Note : L'état logique des entrées envoyé dans les octets de données (octet 1 et 2) est inversé par rapport au réel état logique. Par exemple pour une entrée configurée en pull-up et un contact SEC connecté entre l'entrée et le GND, le bit de cette entrée sera à 1 quand le contact SEC sera fermé et il sera à 0 quand le contact SEC sera ouvert. Pour un pull-down et un contact SEC connecté entre l'entrée et l'alimentation, c'est le contraire, l'entrée sera à 1 quand le contact SEC sera ouvert et il sera à 0 quand le contact SEC sera fermé.

#### Trames numériques

<span id="page-24-0"></span>Dans le cas où la sonde de température est déconnectée et que le compteur 1 et le compteur 2 sont désactivés.

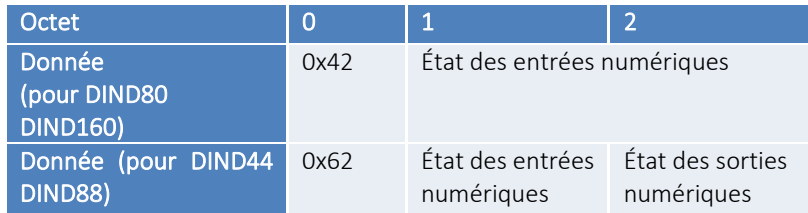

#### Trame d'entrées/sorties numériques et température

<span id="page-24-1"></span>Dans le cas où la sonde de température est connectée et tous les compteurs sont désactivés.

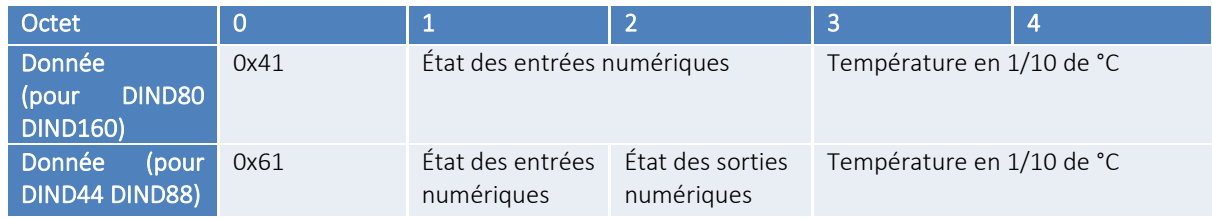

#### Trame d'entrées/sorties numériques, température et compteur 1

<span id="page-24-2"></span>Dans le cas où seulement le compteur 1 est activé et que la sonde de température est connectée.

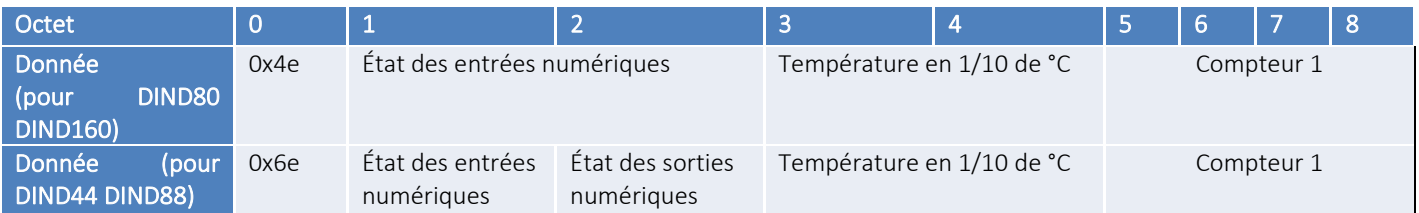

#### Trame d'entrées/sorties numériques, compteur 1 et compteur 2

<span id="page-24-3"></span>Dans le cas où le compteur 1 ou/et 2 est/sont activé(s) et que la sonde de température est déconnectée.

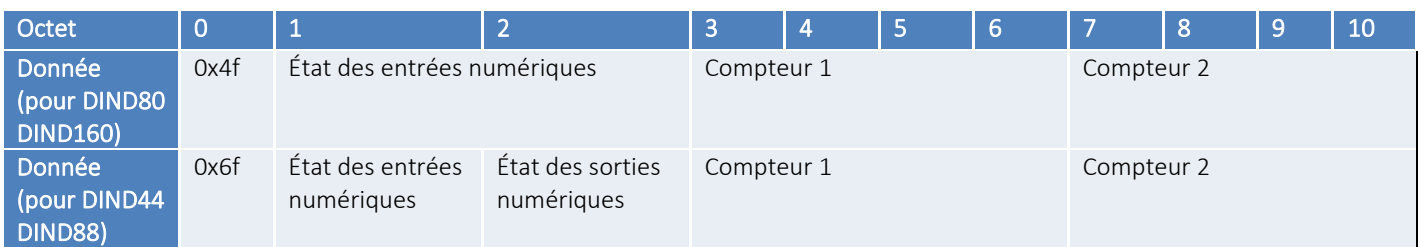

#### Trame d'entrées/sorties numériques et compteur 1

<span id="page-25-0"></span>Dans le cas où seulement le compteur 1 est activé et que la sonde de température est déconnectée.

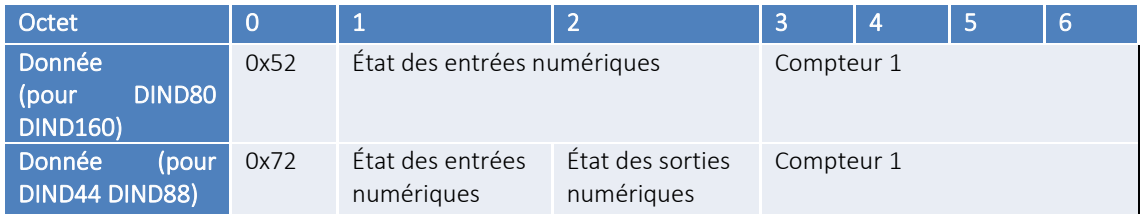

#### Trame du compteur 1 et compteur 2

<span id="page-25-1"></span>Dans le cas où le compteur 2 est activé et que la sonde de température est connectée, la trame suivante sera envoyée à la suite de la trame avec le header 0x4E/0x6E (en Sigfox uniquement)

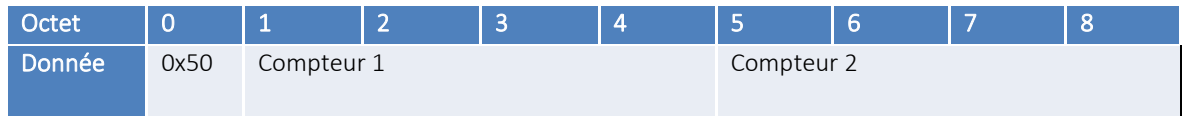

#### Trame du compteur 3 et compteur 4

<span id="page-25-2"></span>Dans le cas où le compteur 3 et/ou le compteur 4 sont/est activé(s).

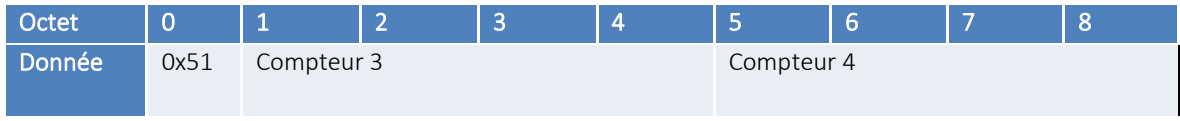

#### Trame du compteur 5 et compteur 6

<span id="page-25-3"></span>Dans le cas où le compteur 5 et/ou le compteur 6 sont/est activé(s).

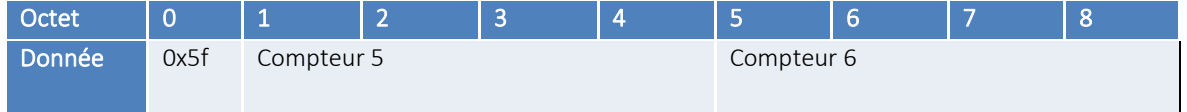

#### Trame du compteur 7 et compteur 8 :

<span id="page-25-4"></span>Dans le cas où le compteur 7 et/ou le compteur 8 sont/est activé(s).

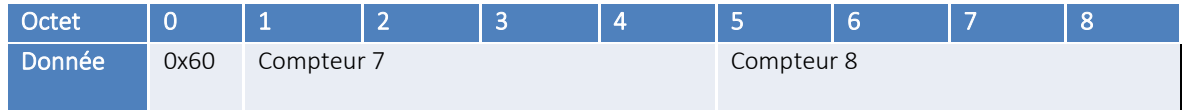

#### Trame d'entrées/sorties numériques, température et compteur 1 à compteur n (seulement en LoRaWAN)

<span id="page-26-0"></span>Dans le cas où des compteurs sont activés et que la sonde de température est connectée.

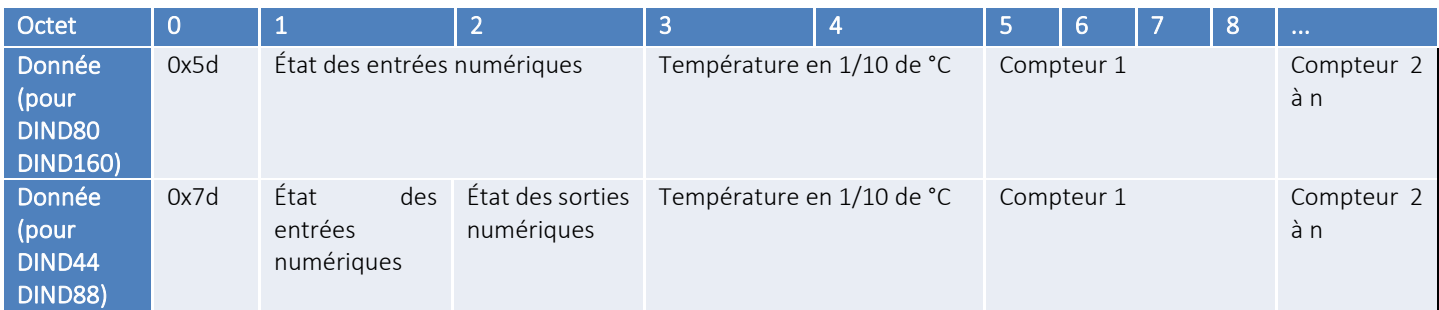

<span id="page-26-1"></span>Note : S'il y a les 8 compteurs à envoyer la trame 0x60 sera également envoyée.

#### Trame d'entrées/sorties numériques, compteur 1 à compteur n (seulement en LoRaWAN)

Dans le cas où des compteurs sont activés et que la sonde de température est déconnectée.

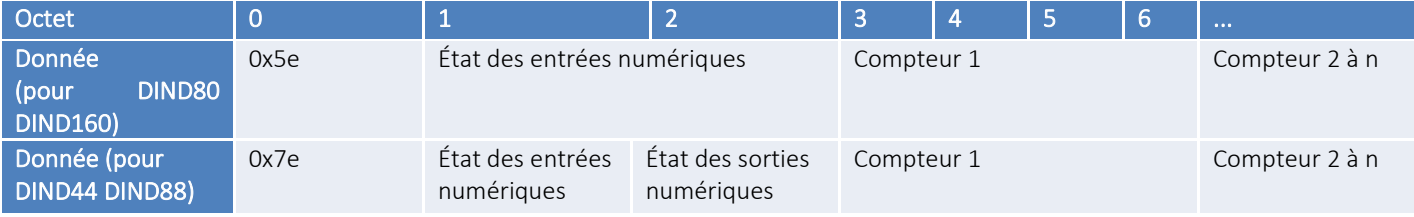

#### e. Trame d'alarme ou de choc

<span id="page-26-2"></span>Cette trame est envoyée au réseau lors de la détection d'un choc sur le boitier. Cette fonctionnalité est désactivée pendant 10 minutes suivant l'émission de cette trame.

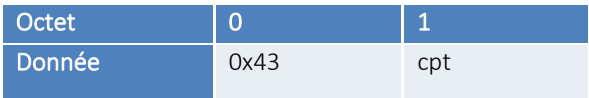

« Cpt »correspond à la valeur d'un compteur qui s'incrémente à chaque émission de cette trame.

#### <span id="page-26-3"></span>f. Format/décodage des données/trames

#### État des entrées numériques (pour DIND80 et DIND160)

<span id="page-26-4"></span>La disposition des entrées numériques dans les octets 1 et 2 pour les trames 0x41, 0x42, 0x4e, 0x4f, 0x5d, 0x5e et 0x52 sont décrites dans le tableau ci-dessous :

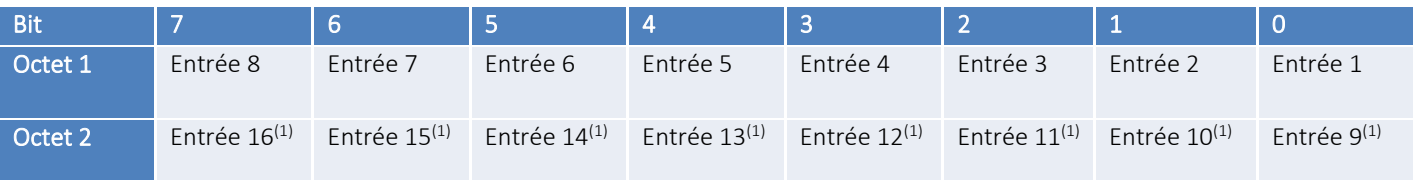

Note<sup>(1)</sup>: Dans la version DIND80, ces entrées ne sont pas utilisées.

#### État des entrées/sorties numériques (pour DIND44 et DIND88)

<span id="page-27-0"></span>La disposition des entrées/sorties numériques dans les octets 1 et 2 pour les trames 0x61, 0x62, 0x6e, 0x6f, 0x7d, 0x7e et 0x72 sont décrites dans le tableau ci-dessous :

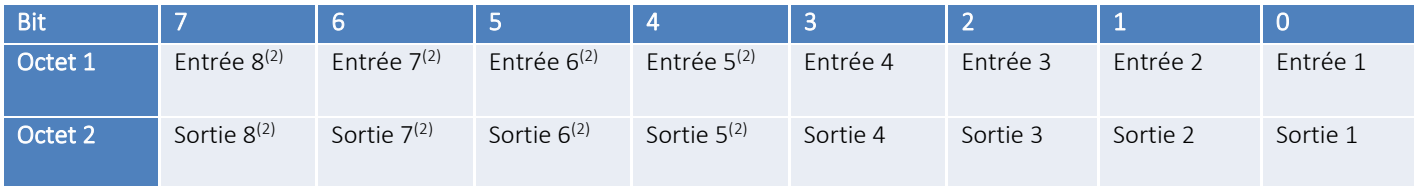

Note<sup>(2)</sup>: Dans la version DIND44 ces entrées/sorties ne sont pas utilisées.

#### <span id="page-27-1"></span>*Compteurs*

Tous les compteurs sont en 32 bits non signés (UINT32) soit 4 octets, ils sont envoyés avec l'octet de poids fort (MSB – Big Endian) en premier. La conversion en valeur physique en fonction du poids d'impulsion du compteur devra être réalisée coté plateforme.

#### <span id="page-27-2"></span>*Température en 1/10 de °C*

La température est envoyée en 10<sup>éme</sup> de degrés Celsius sur deux octets signés (INT16) codés en complément à deux. L'octet de poids fort (MSB - Big Endian) est envoyé en premier.

#### <span id="page-27-3"></span>*Tension d'alimentation (en millivolts)*

La tension d'alimentation est envoyée en millivolts sur deux octets signés (INT16), l'octet de poids fort (MSB – Big Endian) est envoyé en premier.

#### Exemples de trames

<span id="page-27-4"></span>Pour une trame d'entrées numériques avec température et le compteur 1 d'un DIND80 avec les valeurs suivantes :

- Entrées numériques = 0xF5FF (Entrées 1 et 3 à 0 ; entrées 0,2,4,5,6,7 à 1 ; entrées 8 à 15 non utilisées pour cette référence)
- Température 55.8°C => 558 dixièmes de °C = 0x022E
- $\bullet$  Valeur compteur = 97510 = 0x 00017CE6

La trame sera la suivante :

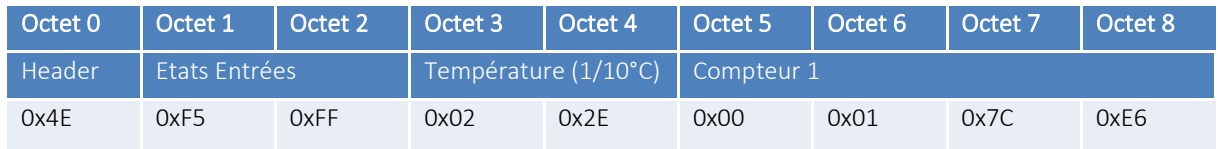

Pour une trame d'entrées/sorties numériques et deux compteurs d'un DIND88 avec les valeurs suivantes :

- Entrées numériques = 0xF50A (Entrées 2 et 4 à 0 ; entrées 1,3,5,6,7,8 à 1 ; sorties 8 à 5, 3 et 1 à 0 ; sorties 2 et 4 à 1)
- Compteur  $1 = 25478 = 0x00006386$
- Compteur  $2 = 873556 = 0x000D5454$

La trame sera la suivante :

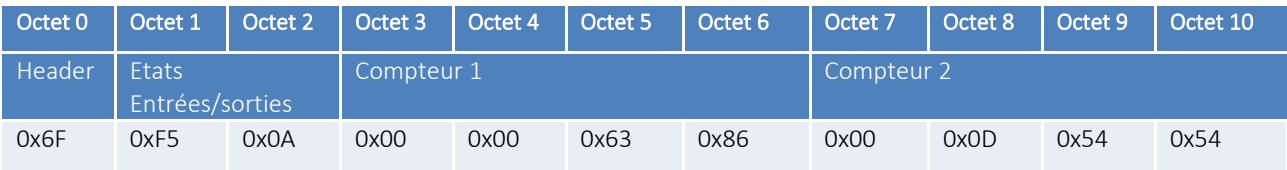

## <span id="page-29-0"></span>7. Descente d'informations depuis le réseau IoT (Sigfox ou LoRaWAN)

Si votre produit dispose d'une version radio compatible, vous pouvez bénéficier de cette fonctionnalité.

Firmware radio Sigfox : Version 5931 ou supérieure

Firmware radio LoRaWAN : Version 5.1.1 ou supérieure

Le fonctionnement des trames d'échange de cette fonction est expliqué dans le document « ATIM\_ACW-DLConfig\_UG\_FR\_Vx.x.pdf » Ce document est disponible en téléchargement sur le site [https://www.atim.com/fr/support/telecharger/.](https://www.atim.com/fr/support/telecharger/)

#### a. Paramètres

<span id="page-29-2"></span><span id="page-29-1"></span>Ci-dessous une description de tous les paramètres modifiables en downlink :

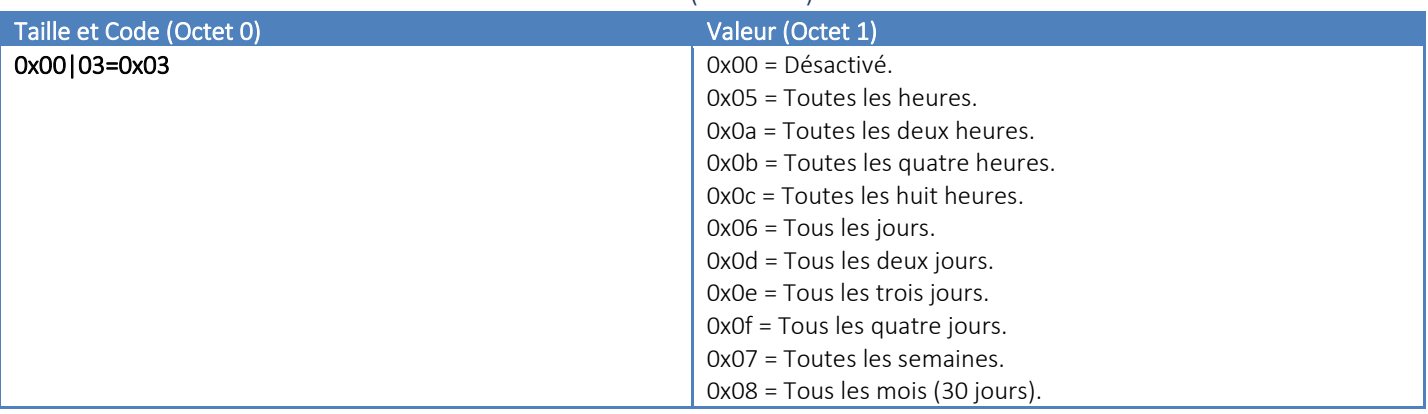

#### Paramètres de la trame de vie (Code 03)

#### Paramètres des entrée (Code 10 à 25)

<span id="page-30-0"></span>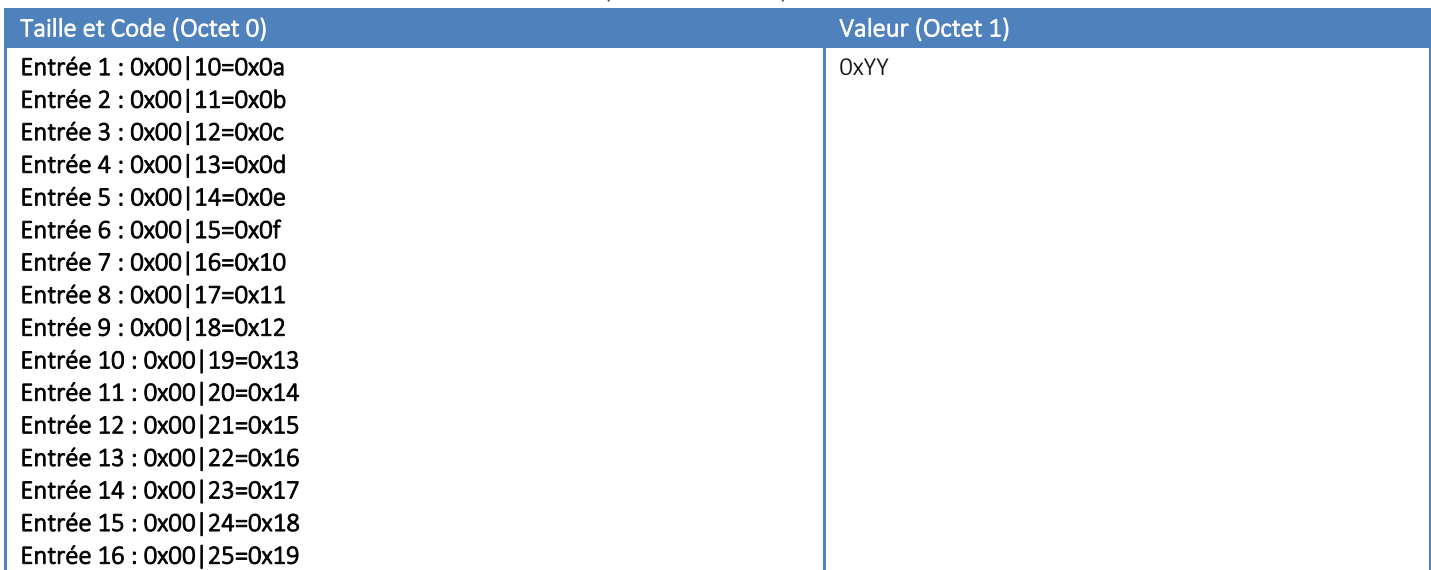

La valeur (0xYY) est décomposée d'un évènement, d'un mode de déclenchement et d'un type de tirage. La valeur (0xYY) est donc découpée en trois parties concaténées.

Note : La version 8 entrées (ACW-DINDIO8) ne dispose pas des codes 18 à 25.

Note : Le type de tirage et disponible seulement à partir de la version V1.2.0.

#### <span id="page-30-1"></span>*Les événements – bits 0 à 4*

Les valeurs possibles dans l'octet pour ces bits sont :

- ⚫ 0x00 = Désactivé
- ⚫ 0x01 = Envoi d'une trame d'alerte au changement d'état si l'entrée 1 est à l'état haut
- ⚫ 0x13 = Envoi d'une trame d'alerte au changement d'état si l'entrée 8 est à l'état haut. Seulement disponible sur le DIND80, DIND88 et DIND160
- ⚫ 0x14 = Envoi d'une trame d'alerte au changement d'état si l'entrée 9 est à l'état haut. Seulement disponible sur le DIND160
- ⚫ 0x15 = Envoi d'une trame d'alerte au changement d'état si l'entrée 16 est à l'état haut. Seulement disponible sur le DIND160
- ⚫ 0x02 = Envoi d'une trame d'alerte au changement d'état
- 0x03 = Incrément du compteur 1
- ⚫ 0x04 = Incrément du compteur 2
- 0x05 = Incrément du compteur 3
- 0x06 = Incrément du compteur 4
- ⚫ 0x07 = Incrément du compteur 5 (disponible à partir de la version V1.2.0 et seulement sur le DIND80, DIND88 et DIND160)
- 0x08 = Incrément du compteur 6 (disponible à partir de la version V1.2.0 et seulement sur le DIND80, DIND88 et DIND160)
- 0x09 = Incrément du compteur 7 (disponible à partir de la version V1.2.0 et seulement sur le DIND80, DIND88 et DIND160)
- ⚫ 0x0A = Incrément du compteur 8 (disponible à partir de la version V1.2.0 et seulement sur le DIND80, DIND88 et DIND160)

#### <span id="page-31-0"></span>*Les types de tirages – bits 5 (à partir de la version V1.2.0)*

Les valeurs possibles dans l'octet pour ces bits sont :

- ⚫ 0x00 = Tirage vers le haut (par défaut dans les versions inférieures à la V1.2.0)
- ⚫ 0x20 = Tirage vers le bas

#### <span id="page-31-1"></span>*Les modes de déclenchement – bits 6 à 7*

Les valeurs possibles dans l'octet pour ces bits sont :

- ⚫ 0x40 = Au changement d'état, de l'état bas à l'état haut (front montant)
- ⚫ 0x80 = Au changement d'état, de l'état haut à l'état bas (front descendant)
- ⚫ 0xc0 = Au changement d'état (front montant et descendant)

#### Exemple :

Si l'on veut configurer l'entrée 10 (code 19) sur le compteur 3 (0x05) sur front montant uniquement (0x40) et un tirage vers le haut (0x00), le paramétrage suivant devra être généré :

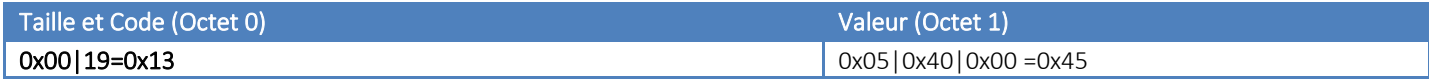

#### Paramètre du temps de rebond (Code 30)

<span id="page-31-2"></span>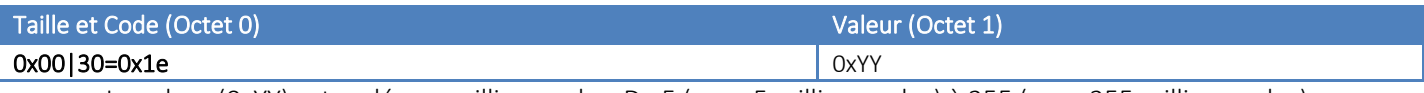

La valeur (0xYY) est codée en millisecondes. De 5 (pour 5 millisecondes) à 255 (pour 255 millisecondes).

#### Paramètre de la trame périodique (Code 31)

<span id="page-31-3"></span>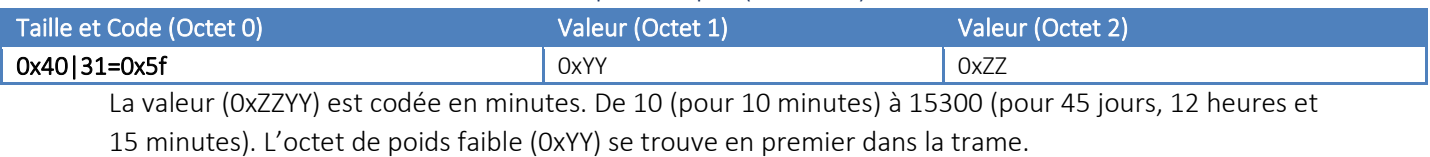

Note : Dans les versions inférieures ou égales à la V1.2.3, la valeur max est en fait de 255min (pour 0

jours, 4 heures et 15 minutes). Ce bug a été corrigé à partir de la version V1.3.0.

#### Paramétrages sur la température - Offset (Code 32)

<span id="page-31-4"></span>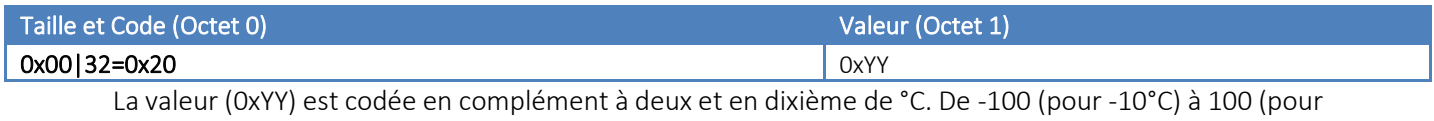

 $+10^{\circ}$ C).

#### Paramétrage des programmes de pilotages des sorties (code 34 à 40)

<span id="page-32-0"></span>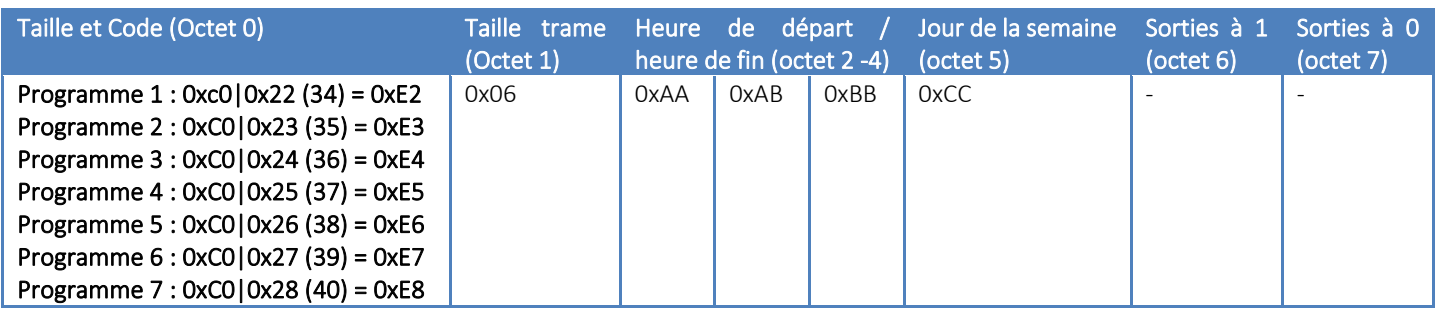

Les octets 2 à 4 permettent de configurer l'heure de début et de fin du programme. Elles sont chacune codées sur 12 bits (les 12 bits de poids fort pour l'heure de départ et les 12 bits de poids faible pour l'heure de fin) représentant l'heure en minute depuis minuit. La formule permettant de calculer cette valeur est la suivante :

#### *(Heure x 60) + minute*

Par exemple si l'heure de départ est 12h30 et l'heure de fin 13h24, l'heure de départ en minutes vaut 12\*60 + 30 = 750, l'heure de fin en minutes vaut 13\*60 + 24 = 804.

Donc  $0xAAA = 2EE$  et  $0xBBB = 324$  (octet  $2 = 0x2E$ , octet  $3 = 0xE3$ , octet  $4 = 0x24$ ).

L'octet 5 correspond aux jours de la semaine pour lesquels le programme est actif. Un jour est représenté par un bit comme suit :

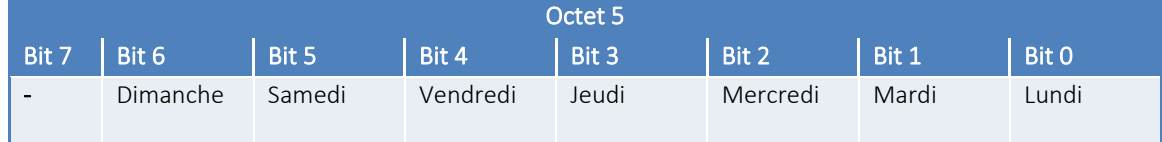

Si le bit est à « 0 », le programme est inactif pour ce jour, si le bit est à « 1 » le programme est actif pour ce jour. Il est possible d'activer le programme un seul jour dans la semaine ou bien jusqu'à tous les jours de la semaine.

AVERTISSEMENT : Le programme doit être actif au moins un jour pour prendre effet.

Les deux derniers octets correspondent aux sorties affectées par le programme (octet 6 => sorties à mettre à « 1 », octet => 7 sorties à mettre à « 0 »).

Chaque sortie est représentée par un bit dans chaque octet comme suit :

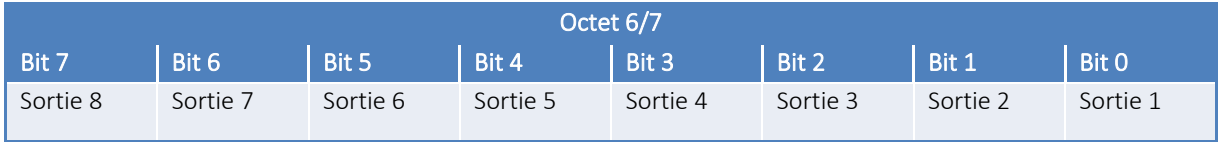

Pour forcer une sortie à un état pendant un programme, il suffit de mettre à « 1 » son bit associé dans l'octet correspondant à l'état désiré.

Par exemple, durant le programme les sorties 1,3,5,7 doivent être à « 0 » et les sorties 2,4,6,8 doivent être à « 1 ».

L'octet 6 vaudra alors 0xAA (0b10101010) et l'octet 7 vaudra 0x55 (0b01010101).

Note : Si des sorties ne doivent pas être affectées durant un programme, leur bit respectif dans les octets 6 et 7 devra être à « 0 ».

#### Paramétrage de l'activation de l'alerte de choc (code 41)

<span id="page-33-0"></span>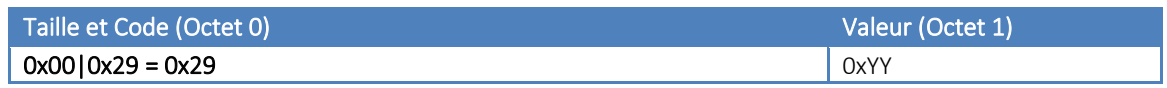

Les valeurs possibles pour l'octet 1 sont :

- 0x00 => envoi d'une trame d'alerte de choc désactivé
- 0x01 => envoi d'une trame d'alerte de choc activé

#### b. Commandes

<span id="page-34-0"></span>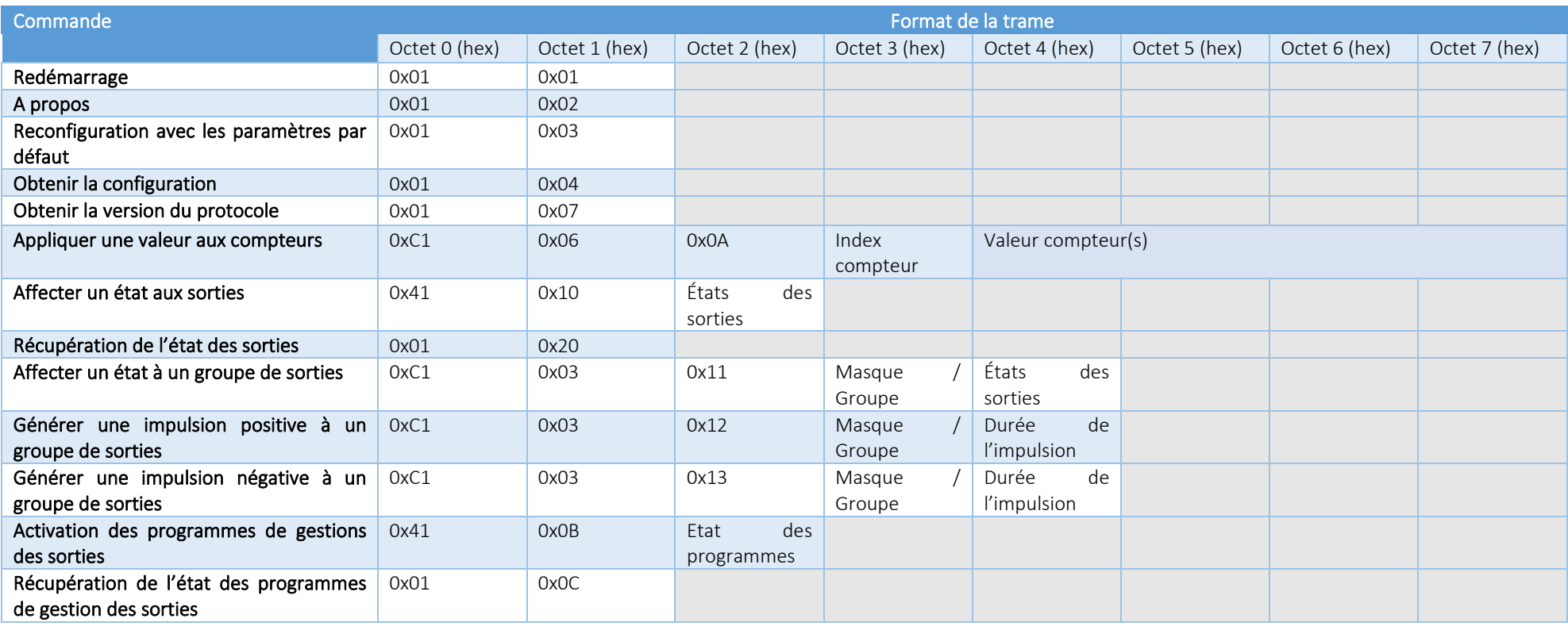

#### Redémarrage (Commande 0x01)

<span id="page-35-0"></span>Pour lancer un redémarrage de l'ACW-DINDxxx à distance il faudra lui envoyer la commande suivante :

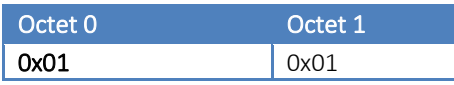

L'ACW redémarrera et n'enverra pas de confirmation.

#### A propos (Commande 0x02)

<span id="page-35-1"></span>Pour obtenir les informations à propos du produit, il faudra lui envoyer la commande suivante :

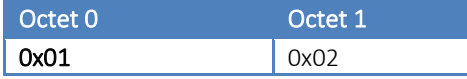

L'ACW retournera les informations au format suivant :

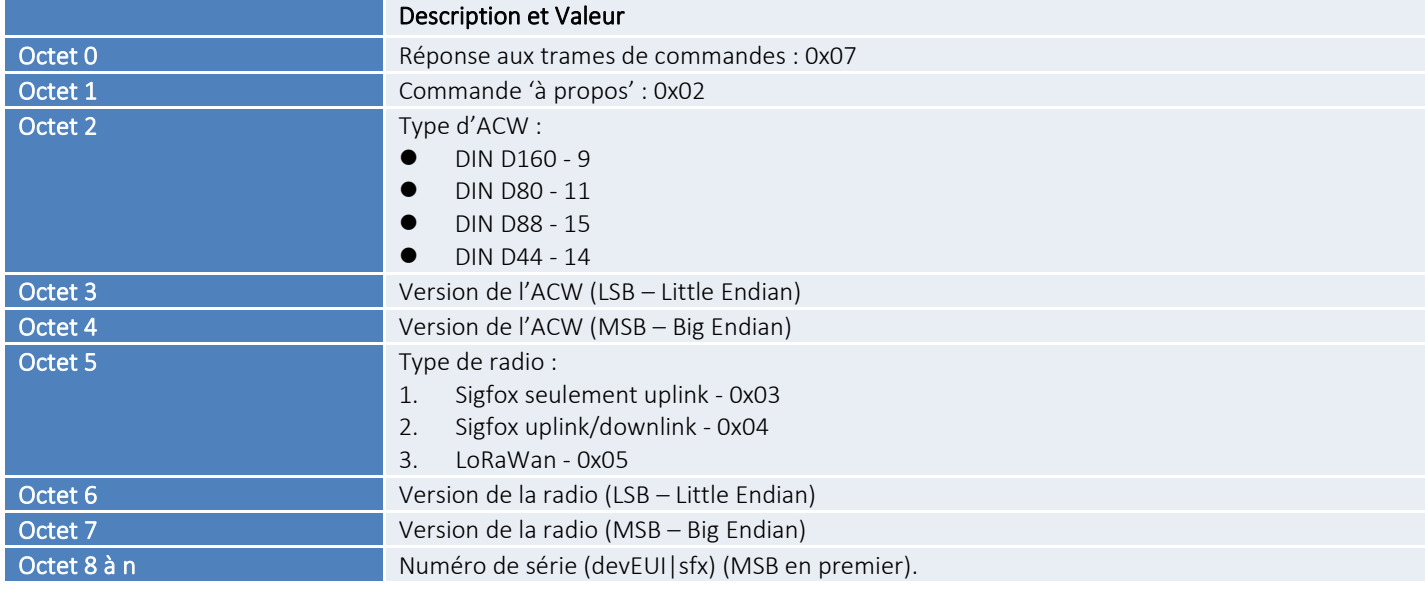

#### Reconfiguration avec les paramètres par défaut (Commande 0x03) :

<span id="page-35-2"></span>Pour reconfigurer les paramètres aux valeurs par défaut, il faudra envoyer la commande suivante :

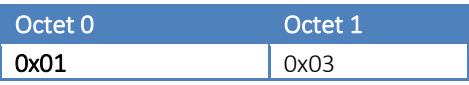

L'ACW retournera une confirmation au format suivant :

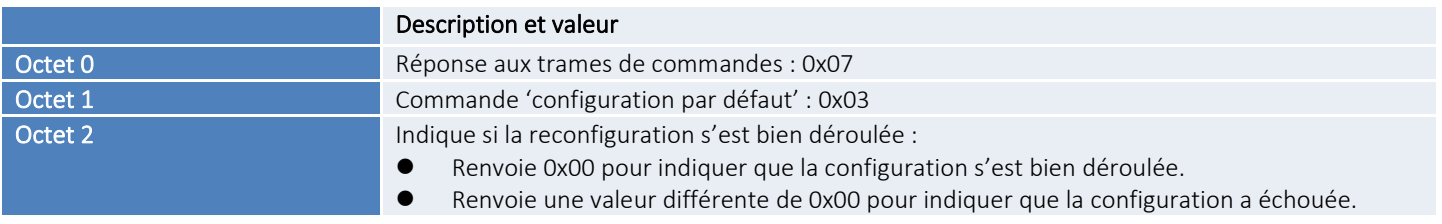

#### Obtenir la configuration complète (Commande 0x04)

<span id="page-36-0"></span>Pour obtenir la configuration complète, il faudra envoyer la commande suivante :

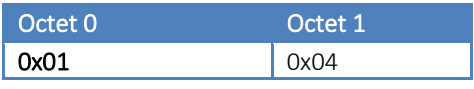

L'ACW retournera plusieurs trames avec tous ses paramètres :

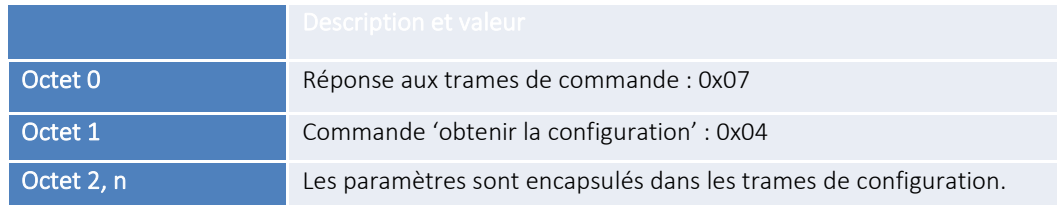

#### Obtenir la version du protocole utilisé (Commande 0x07)

<span id="page-36-1"></span>Pour obtenir la version du protocole Downlink ATIM implémenté dans le produit, il faudra envoyer la commande suivante :

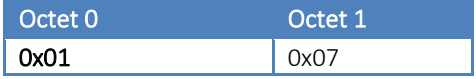

L'ACW retournera la version au format suivant :

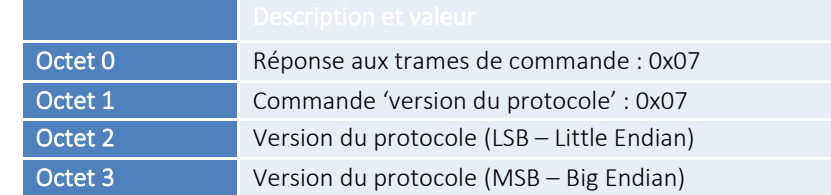

Appliquer une valeur aux compteurs (à partir de la version V1.2.0) (Commande 0x0A)

<span id="page-36-2"></span>Pour écrire la valeur d'un ou des compteur(s), il faudra envoyer la commande suivante:

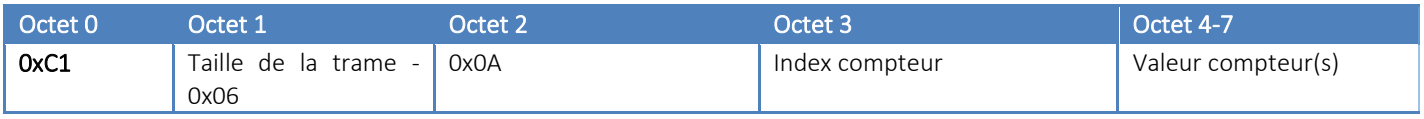

La valeur d'un ou des compteurs est définie dans les octets 4 à 7. La valeur est sur 32 bits avec l'octet de poids faible (LSB – Little Endian) en premier (octet 5).

L'octet 3 correspond à l'index du compteur où la valeur doit être appliquée. Par exemple, 4 pour le compteur 4, 7 pour le compteur 7, etc ... Un index de 255 (0xff) affectera tous les compteurs. Par exemple pour mettre tous les compteurs à 256, la trame suivante devra être envoyée :

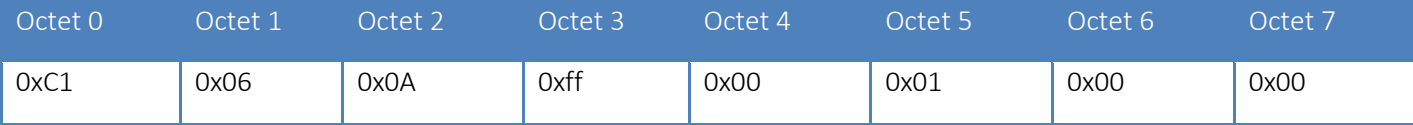

Si le ou les compteur(s) ont bien pu être affectés par la valeur, l'ACW enregistrera la valeur dans sa mémoire et retournera la trame de confirmation suivante :

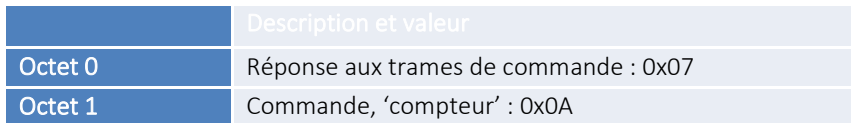

Note : A partir de la version V1.3.0, si l'index n'est pas compris entre 1 et 8 pour un DIND80 ou un DIND88 une trame d'erreur sera retournée et les compteurs resteront inchangés. Si l'index n'est pas compris entre 1 et 4 pour un DINd44 une trame d'erreur sera retournée et les compteurs resteront inchangés.

#### Pilotage des sorties

<span id="page-37-0"></span>Il est possible de piloter l'état des sorties via downlink de différentes manières. Soit en affectant l'état de chaque sortie, soit en affectant l'état d'un groupe de sorties ou en générant une impulsion positive ou négative sur un groupe de sorties.

#### <span id="page-37-1"></span>*Affecter un état aux sorties (Commande 0x10)*

Pour affecter l'état de toutes les sorties à une valeur, il faudra envoyer la commande suivante :

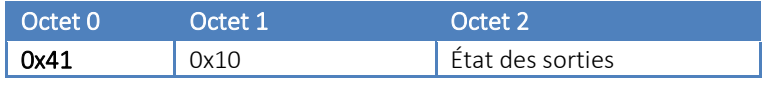

Chaque sortie est représentée par un bit dans l'octet 2. Le bit 0 de l'octet 2 correspond à la sortie 1, le bit 7 de l'octet 2 correspond à la sortie 8.

Dans la version de l'ACW avec 4 sorties, les 4 bits de poids fort doivent être à 0. Ou, dit autrement, les sorties (qui n'existent pas) 5, 6, 7 et 8 doivent être pilotées à 0. Dans le cas contraire (si au moins l'un des 4 bits de poids fort est à 1) une erreur sera retournée par l'ACW et aucune des sorties ne seront pilotées. Voir les trames de réponse si dessous.

À la suite de cette commande, l'ACW retournera une réponse au format suivant :

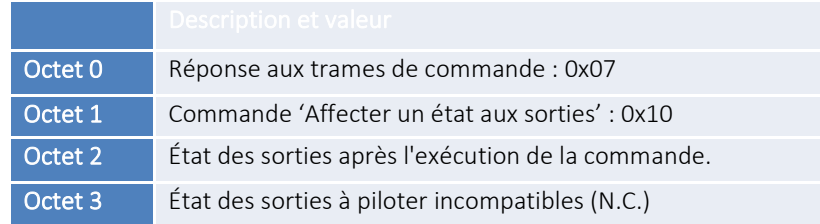

L'octet 3 atteste d'une erreur si celui si n'est pas nul. Si l'octet 3 est nul, l'octet 2 devrait avoir la même valeur que l'état demandé lors de l'envoi de la commande (l'octet 2 dans la trame de commande). Si l'octet 3 est non nul, celui-ci indique quelle sortie ne peut pas être pilotée car elle n'existe pas. Par exemple, sur un DIND44 si la valeur 0xFF est envoyée (octet 2 de la trame de commande 0x10) la valeur 0xF0 sera retournée et aucune des sorties ne seront pilotées par l'ACW.

Exemple 1 (OK)

Par exemple, pour le pilotage à 1 de toutes les sorties d'un DIND44 la commande suivante devra être envoyée :

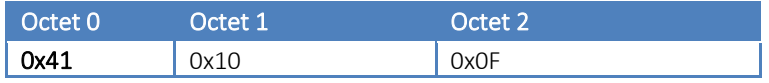

La réponse de l'ACW sera donc :

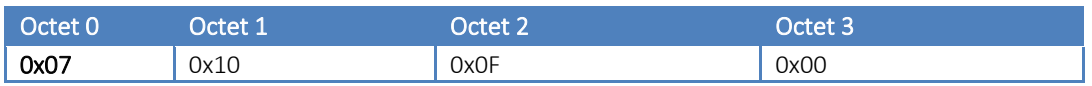

Exemple 2 (KO)

Si l'on souhaite piloter à 1 la sortie 8 d'un DIND44 et que cette sortie n'existe pas sur ce produit, le DINDIO retournera un message d'erreur.

Trame d'écriture dans les sorties ToR, Sortie 8 = 1 :

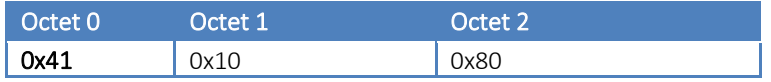

La réponse de l'ACW sera donc :

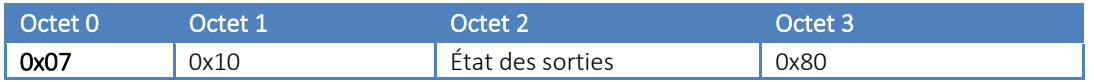

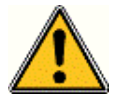

L'octet 3 étant différent de 0, cela indique une erreur de pilotage et remonte le bit de la sortie invalide (dans ce cas la sortie 8). La commande est donc ignorée et aucune sortie ne sera pilotée !

#### <span id="page-38-0"></span>*Récupération de l'état des sorties (Commande 0x20)*

Au même titre que pour affecter l'état des sorties il est possible de récupérer leur état courant. Pour cela il faudra envoyer la commande suivante :

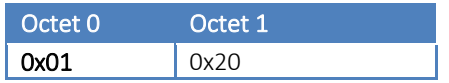

À la suite de cette commande l'ACW retournera une réponse au format suivant :

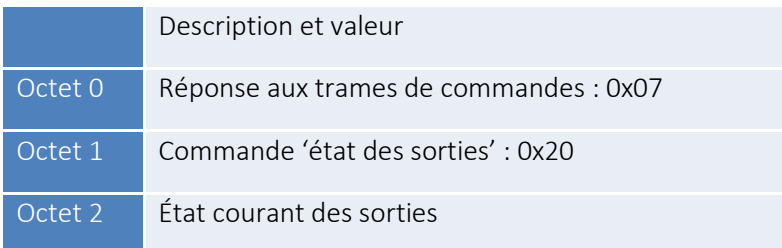

#### <span id="page-39-0"></span>*Affecter un état à un groupe de sorties (Commande 0x11)*

Il est possible d'affecter l'état d'un groupe de sorties à une valeur sans affecter l'état des autres sorties, il faudra envoyer la commande suivante :

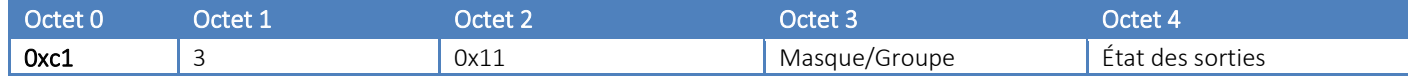

Chaque sortie est représentée par un bit dans l'octet 3 et l'octet 4. Le bit 0 de ces octets correspond à la sortie 1, ..., le bit 7 correspond à la sortie 8.

L'octet 4 a le même rôle que l'octet 2 de la commande 0x10, seule différence, les sorties spécifiées dans l'octet 3 seront pilotées par l'ACW.

À la suite de cette commande, l'ACW retournera une réponse au format suivant :

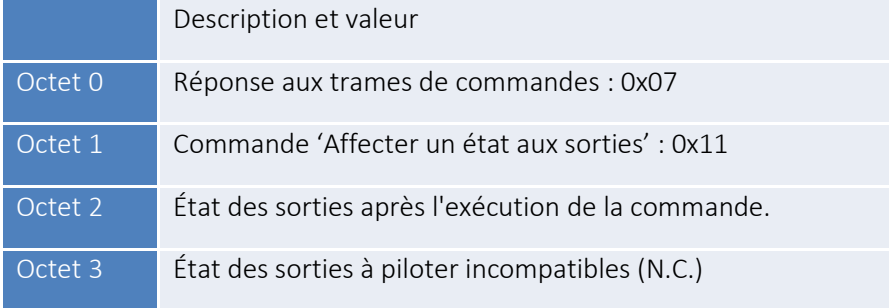

La trame constituée, a le même comportement qu'avec la commande 0x10. La différence est que les erreurs sont basées sur l'octet 3 de la trame (commande) 0x11. Sur un DIND44 les sorties 5 à 8 ne peuvent pas être pilotées, les bit 4 à 7 de l'octet 3 de la trame 0x11 doivent donc être à 0 pour ne pas avoir d'erreur. Dans le cas d'une erreur, aucune des sorties ne seront pilotées.

#### <span id="page-39-1"></span>*Générer une impulsion positive à un groupe de sorties (Commande 0x12)*

Il est possible de générer une impulsion positive (0->1->0), pour cela, il faudra envoyer la commande suivante :

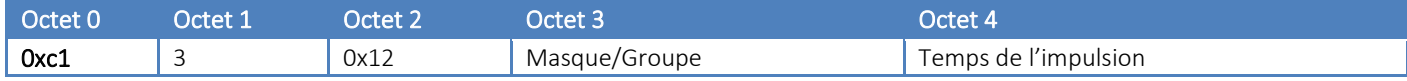

Chaque sortie qui devra être pilotée est représentée par un bit dans l'octet 3. Le bit 0 de l'octet 3 correspond à la sortie 1, ..., le bit 7 correspond à la sortie 8.

L'octet 4 correspond au temps de l'impulsion en millisecondes avec un ratio de 4. La valeur minimum est donc de 4 ms et la valeur maximum est de 1020ms.

À la suite de cette commande, l'ACW retournera une réponse au format suivant :

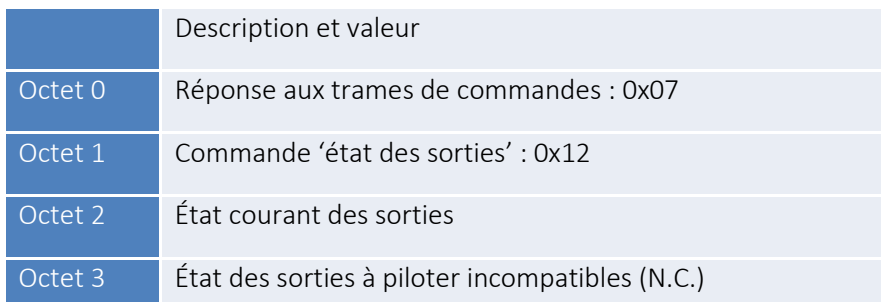

La trame constituée a le même comportement qu'avec la réponse de la commande 0x11. Dans le cas d'une erreur, aucune des sorties ne seront pilotées.

#### <span id="page-40-0"></span>*Générer une impulsion négative à un groupe de sorties (Commande 0x13)*

Il est possible de générer une impulsion négative (1->0->1), pour cela il faudra lui envoyer la commande suivante :

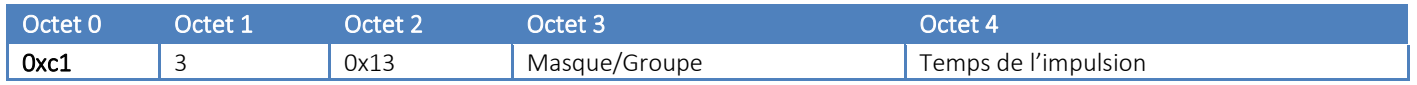

Chaque sortie qui devra être pilotée est représentée par un bit dans l'octet 3. Le bit 0 de l'octet 3 correspond à la sortie 1, ..., le bit 7 correspond à la sortie 8.

L'octet 4 correspond au temps de l'impulsion en millisecondes avec un ratio de 4. La valeur minimum et donc de 4 ms et la valeur maximum est de 1020ms.

À la suite de cette commande, l'ACW retournera une réponse au format suivant :

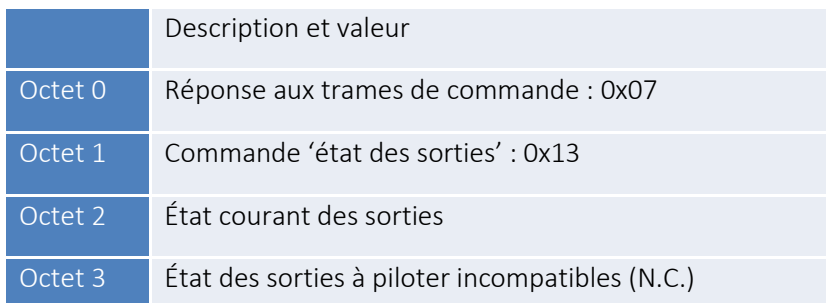

La trame constituée, a le même comportement qu'avec la réponse de la commande 0x11. Dans le cas d'une erreur, aucune des sorties ne seront pilotées.

#### <span id="page-40-1"></span>*Activation des programmes de gestions des sorties (commande 0x0B)*

À tout moment, il est possible d'activer/désactiver un ou plusieurs programmes à la fois grâce à la commande suivante :

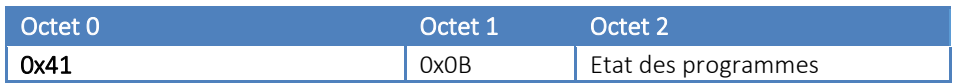

Chaque programme est représenté dans l'octet 2 comme suit :

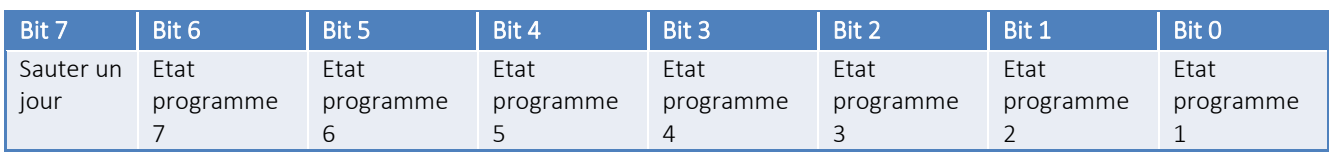

Si le bit d'état d'un programme est à « 1 », le programme sera activé, si le bit d'état est à « 0 », le programme est désactivé.

De plus, en forçant le bit 7 à « 1 », tous les programmes activés seront inactif le jour suivant et redeviendront actif le jour d'après.

Par exemple, si la commande 0x410B83 est envoyée un mardi, les programmes 1 et 2 seront activés seulement à partir du jeudi (les programmes 3,4,5,6 et 7 seront désactivés le jour même).

#### <span id="page-41-0"></span>*Récupération de l'état des programmes de gestion des sorties (0x0C)*

À tout moment il est possible de retrouver le nombre de programmes activés sur le produit en envoyant la commande suivante :

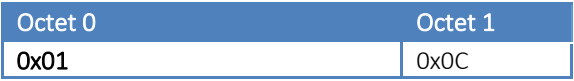

La trame de réponse renvoyée par le produit se constituera comme suit :

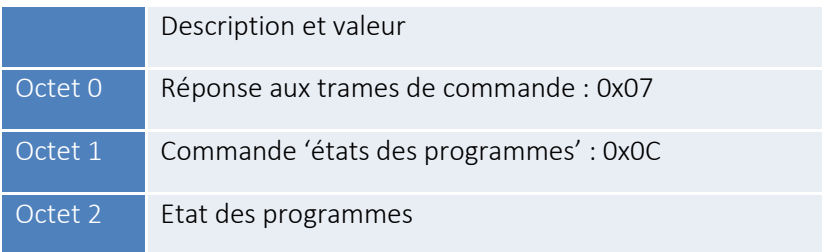

L'octet 2 reprendra le même format présenté pour la commande d'activation des programmes (tableau en haut de page)

## <span id="page-42-0"></span>8. Support technique

Pour tout renseignement ou question technique, vous pouvez contacter notre support technique sur cette page : [www.atim.com/fr/technical-support](http://www.atim.com/fr/technical-support)